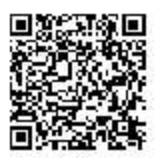

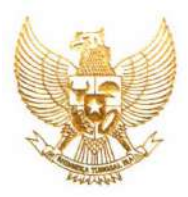

#### **REPUBLIK INDONESIA KEMENTERIAN HUKUM DAN HAK ASASI MANUSIA**

# **SURAT PENCATATAN CIPTAAN**

 Menteri Hukum dan Hak Asasi Manusia Republik Indonesia, berdasarkan Undang-Undang Nomor 28 Tahun 2014 tentang Hak Cipta yaitu Undang-Undang tentang perlindungan ciptaan di bidang ilmu pengetahuan, seni dan sastra (tidak melindungi hak kekayaan intelektual lainnya), dengan ini menerangkan bahwa hal-hal tersebut di bawah ini telah tercatat dalam Daftar Umum Ciptaan:

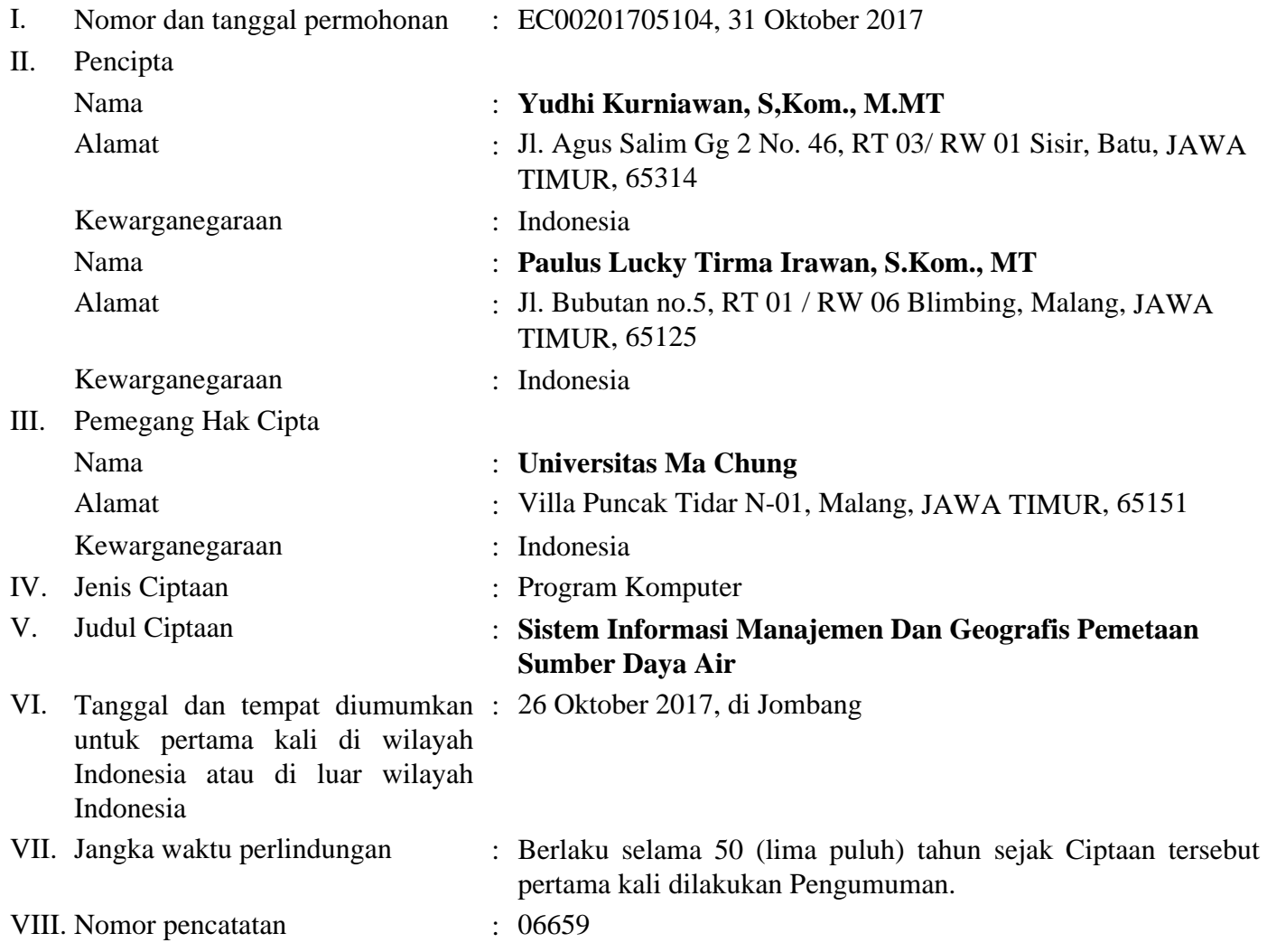

 Pencatatan Ciptaan atau produk Hak Terkait dalam Daftar Umum Ciptaan bukan merupakan pengesahan atas isi, arti, maksud, atau bentuk dari Ciptaan atau produk Hak Terkait yang dicatat. Menteri tidak bertanggung jawab atas isi, arti, maksud, atau bentuk dari Ciptaan atau produk Hak Terkait yang terdaftar. (Pasal 72 dan Penjelasan Pasal 72 Undang-undang Nomor 28 Tahun 2014 Tentang Hak Cipta)

> a.n. MENTERI HUKUM DAN HAK ASASI MANUSIA REPUBLIK INDONESIA DIREKTUR JENDERAL KEKAYAAN INTELEKTUAL u.b. DIREKTUR HAK CIPTA DAN DESAIN INDUSTRI

Dr. Dra. Erni Widhyastari, Apt., M.Si. NIP. 196003181991032001

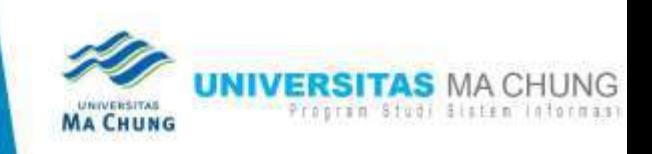

# **SIM SDA** АРР

# SOFTWARE DOCUMENTED DAN MANUAL BOOK **SISTEM INFORMASI MANAJEMEN DAN GEORGAFIS PEMETAAN SUMBER DAYA AIR**

Yudhi Kurniawan., S.Kom., M.MT Paulus Lucky Tl., S.Kom., MT

+62 81 555 63 1995<br>+62 81 25 26 04 777

Kota Batu, 65314<br>Agus Salim 2, No 45

www.machung.ac.id<br>yudhi.kumiawan@machung.ac.id

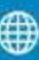

# **SOFTWARE DOCUMENTED**

## **SISTEM INFORMASI MANAJEMEN DAN GEOGRAFIS PEMETAAN SUMBER DAYA AIR VERSION 1.0.0**

**Dibuat Oleh : Yudhi Kurniawan Paulus Lucky Tirma Irawan**

**Hasil Penelitian Dosen Pemula (PDP) Direktorat Riset dan Pengabdian Masyarakat Direktorat Jenderal Penguatan Riset dan Pengembangan Kementerian Riset, Teknologi, dan Pendidikan Tinggi**

**Tahun 2017**

#### **1.1 SOFTWARE REQUIREMENT SPECIFICATION SISTEM INFORMASI MANAJEMEN DAN GEOGRAFIS PEMETAAN SUMBER DAYA AIR**

Sistem Informasi ini adalah sebuah sistem yang mengolah data dan informasi tentang sumber daya air dengan jenis dan kategorinya baik itu sebagai bangunan utama dari sumber daya air itu sendiri dan bangunan pelengkap, sarana, parasarana dan kelengkapan yang lain di sekitarnya dengan tujuan adalah inventarisasi sumber daya air dan sekaligus monitoring dan pemeliharaan yang berguna untuk mempermudah berbasis pada manajemen pengelolaan sumber daya air dan pemetaan letak sumber daya secara digital guna mendukung pengambilan keputusan dengan menjaga ketersediaan air dan kelestarian sumber daya air, alam sekitarnya dan hajat hidup masyarakat.

#### **1.1.1 Deskripsi Produk/Sistem**

Sistem Informasi ini adalah Sistem Geografis untuk pemetaan sumber daya air yang dilengkapi juga dengan Manajemen untuk Pengeloaan Sumber Daya Air pada satu kawasan/daerah.

#### **1.1.2 Asumsi Dan Batasan Sistem**

Sistem Informasi Geografis ini adalah sebuah sistem yang digunakan untuk menginventarisir dan memonitoring sumber daya air dan kelengkapannya yang sesuai dengan harapan dan strategi yang sudah ditentukan oleh stakeholder selaku pemilik sistem ini nantinya dengan beberapa batasan sistem :

- 1. Sistem Informasi Geografis ini digunakan secara online dan berbasis website yang berisikan tentang pengelolaan sumber daya air dan jenisnya serta kelengkapannya.
- 2. Informasi yang disajikan adalah informasi terkait Sumber Daya Air, Jenis, Sarana Dan Prasarana, serta letak spasial dengan isian data sesuai dengan Peraturan yang berlaku dan kebutuhan pengeloaan sumber daya air dari stakeholder.
- 3. Pengguna dapat menggunakan Sistem Informasi dan hanya yang sudah terdaftar yang dapat menggunakan melalui moderasi dari pengguna dengan level akses tertinggi, sistem in bukan untuk public melainkan untuk internal stakeholder pengelola sumber daya air sesuai dengan tupoksi dan ketentuan yang berlaku. Jika diperlakukan akses kepada public maka informasi dan data yang ditampilkan sesuai dengan kebijakan yang berlaku.

4. Sistem ini digunakan juga untuk inventarisasi sumber daya air dan sebarannya yang selanjutnya dapat digunakan untuk pemeliharaan sumber daya air yang ada dengan tujuan untuk melakukan manajemen penghematan anggaran, perencanaan kebutuhan anggaran untuk pemeliharaan, pemerataan pembangunan, dan bantuan sosial terhadap ketersedian sumber day air dan air untuk hajat hidup orang banyak.

#### **1.1.3 Karakteristik Pengguna**

Pengguna sistem ini ada beberapa tipe/karakterisitik yaitu :

- 1. Super Administrator : pengguna dengan level tertinggi terhadap akses dan penggunaan serta penambahan dan perubahan data dari seluruh informasi yang ditampilkan dalam sistem.
- 2. Operator : adalah level pengguna yang berfungsi dan bertanggung jawab terhadap data dan informasi inventarisasi serta monitoring sumber daya air yang biasanya disebut dengan operator.
- 3. Guest : adalah level pengguna yang berfungsi dan mempunyai hak serta wewenang menggunakan dan melihat data serta informasi terkait sumber daya air sesuai dengan kebijakan data dan penggunaan sistem.

#### **1.1.4 Kebutuhan Fungsional Dan Non Fungsional**

Dari hasil analisa dan observasi serta pengumpulan fakta dan harapan maka seluruh hasil terangkum dalam tabel kebutuhan fungsional baik pada pengguna dan sistem yang harus ada dan tersedia dalam Sistem Informasi Geografis Inventarisasi Dan Monitoring Sumber Daya Air.

Selain kebutuhan fungsional beberapa harapan yang tidak dapat dikategorikan ke dalam kategori tersebut masuk kedalam kategori kebutuhan non fungsional, detail dari deskripsi sebagai berikut :

| No. | Deskripsi Kebutuhan                         | <b>Fungsional</b> |             |
|-----|---------------------------------------------|-------------------|-------------|
|     |                                             | <b>System</b>     | <b>User</b> |
|     | Sistem dapat menampilkan sebaran letak      |                   |             |
|     | sumber daya air dengan jenis, kategori dan  |                   |             |
|     | juga posisi dengan attribute data yang lain |                   |             |
|     | ditampilkan secara map dan geografi.        |                   |             |

Tabel 1 : Kebutuhan Fungsional Sistem Dan Pengguna

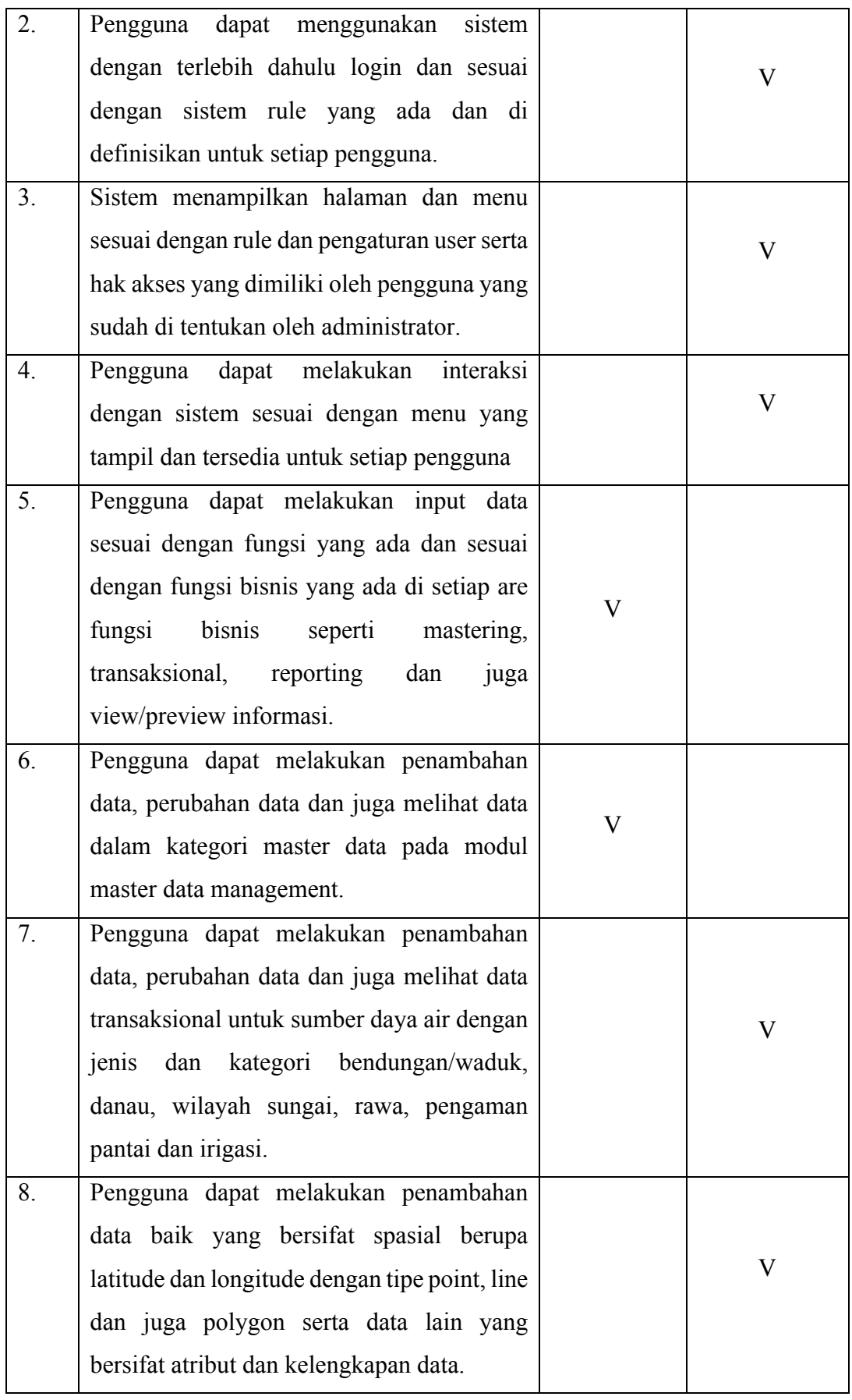

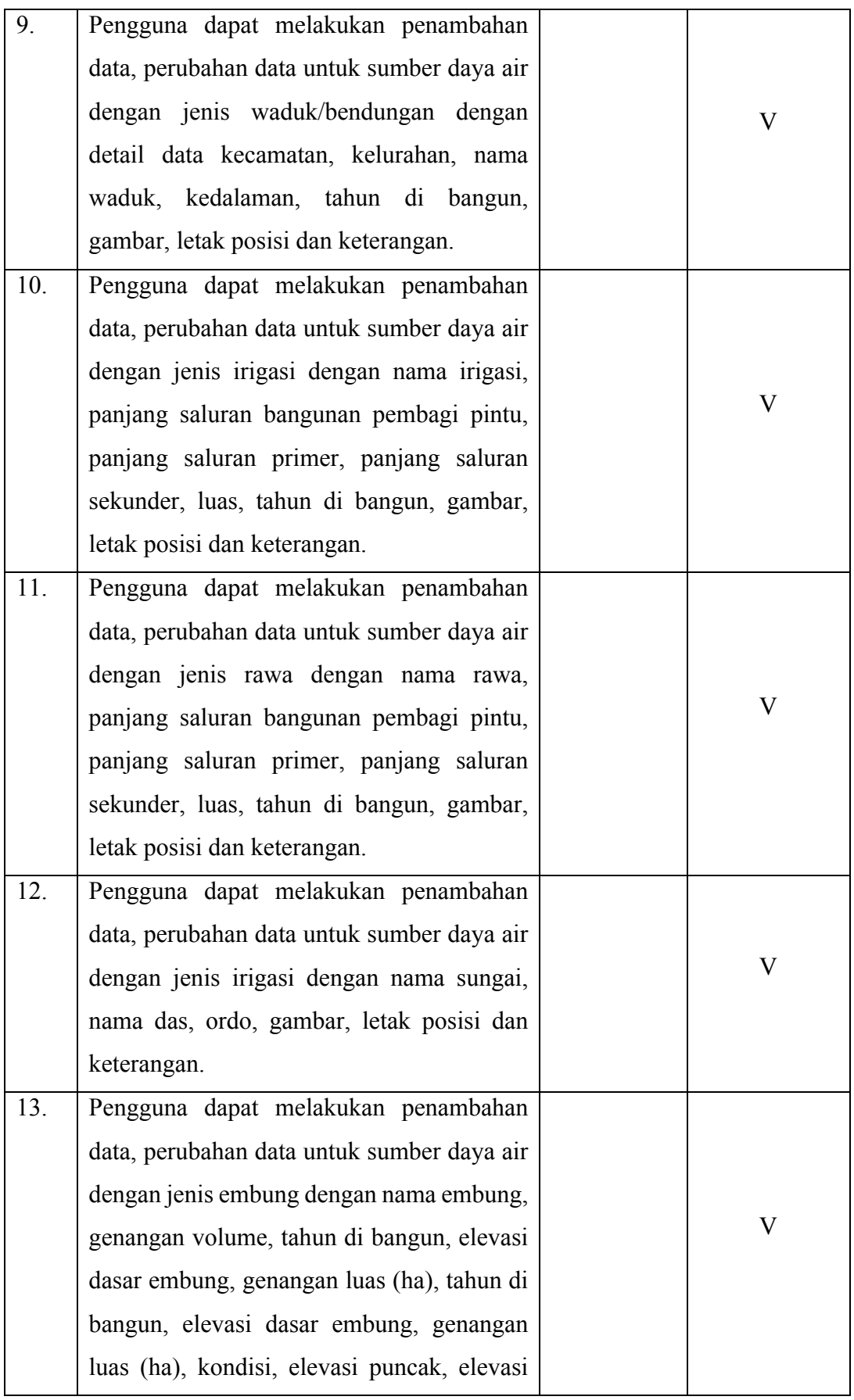

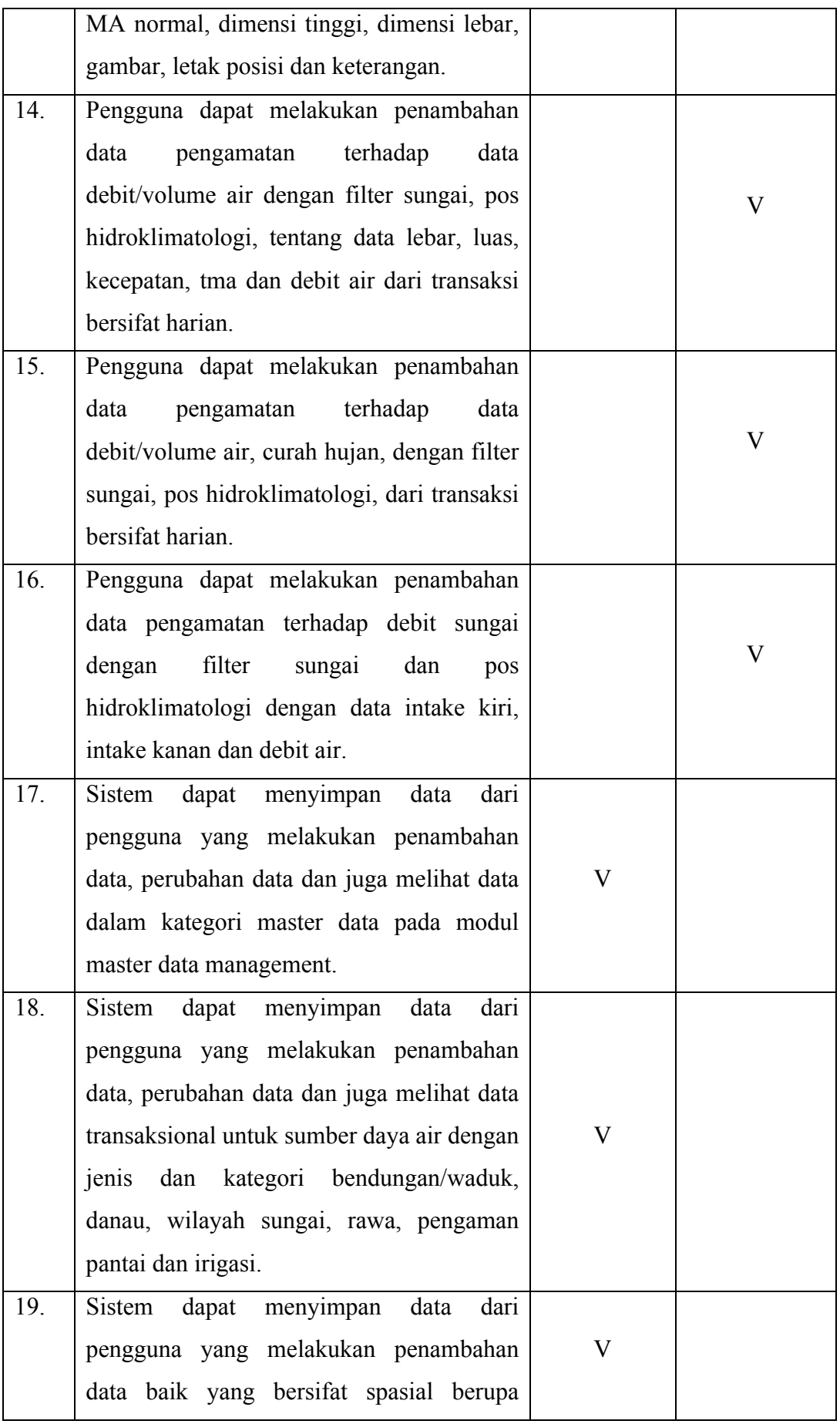

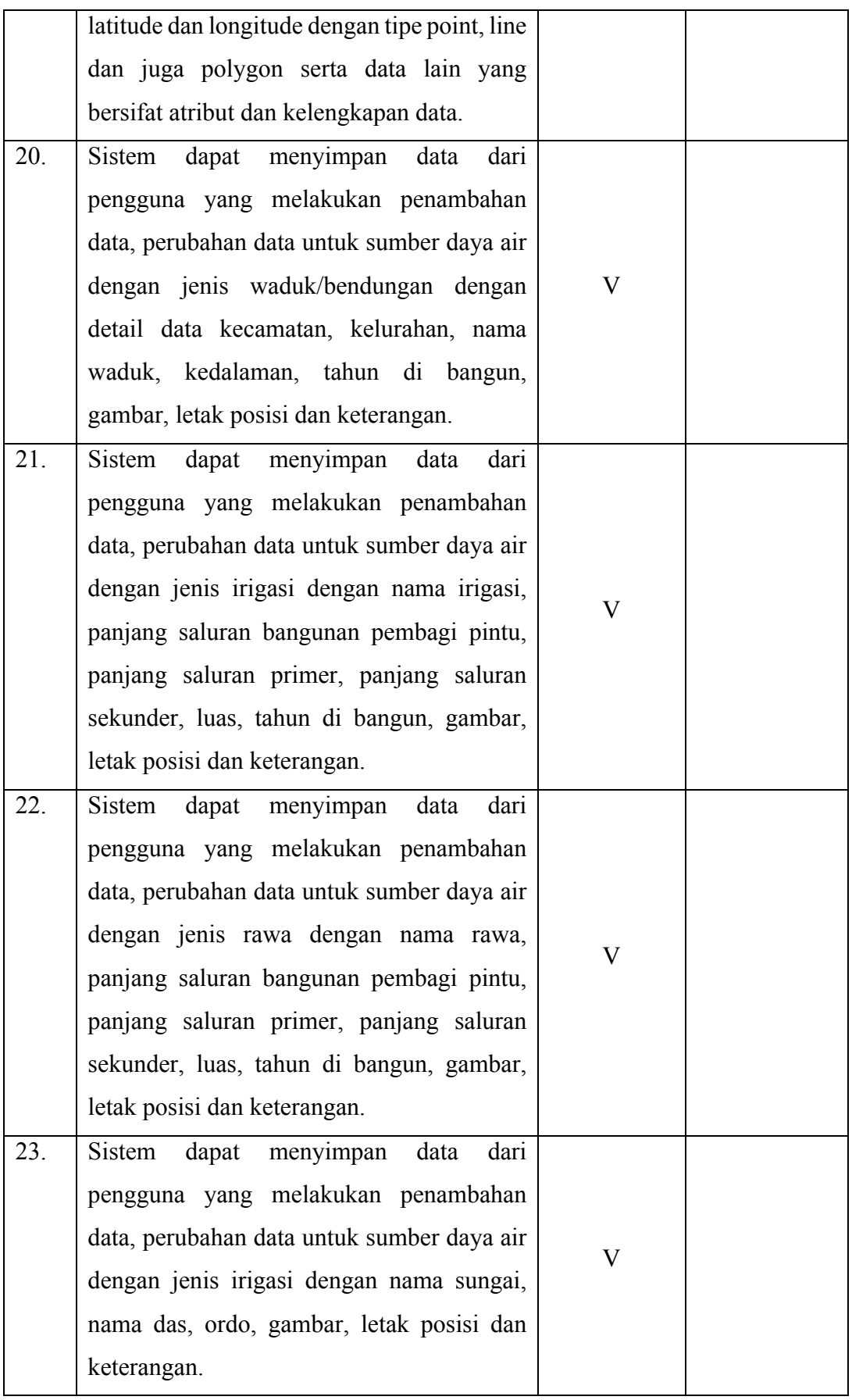

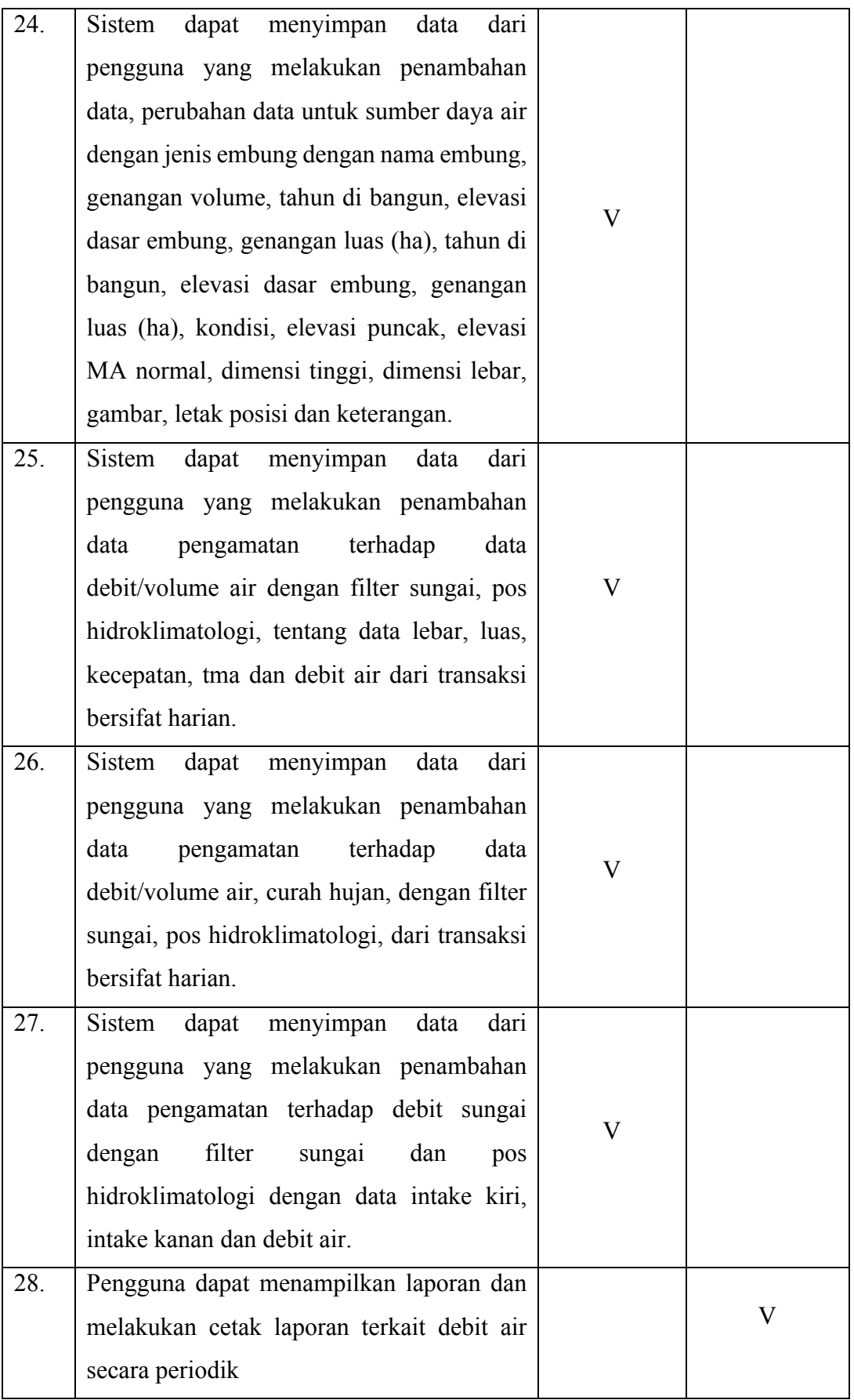

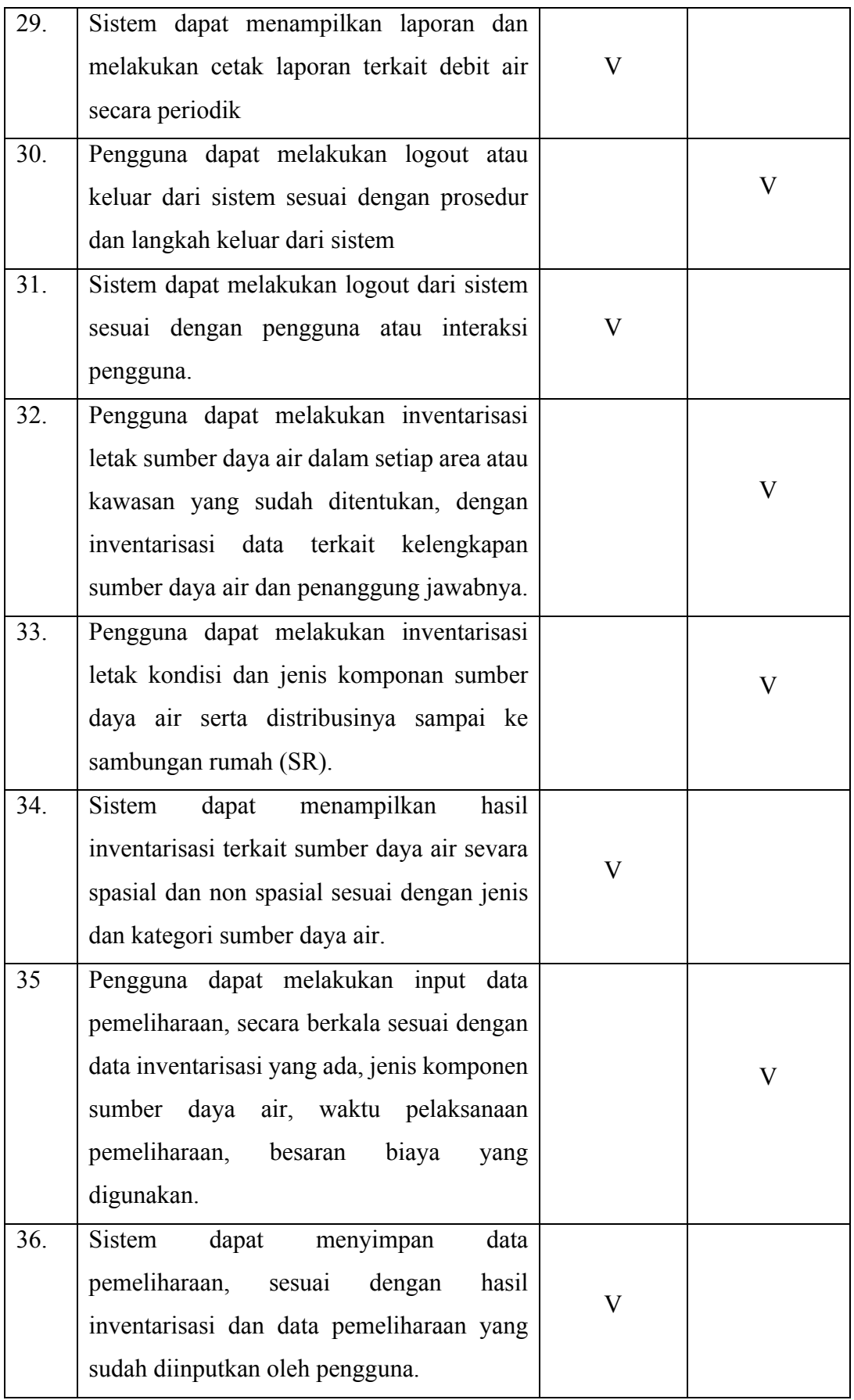

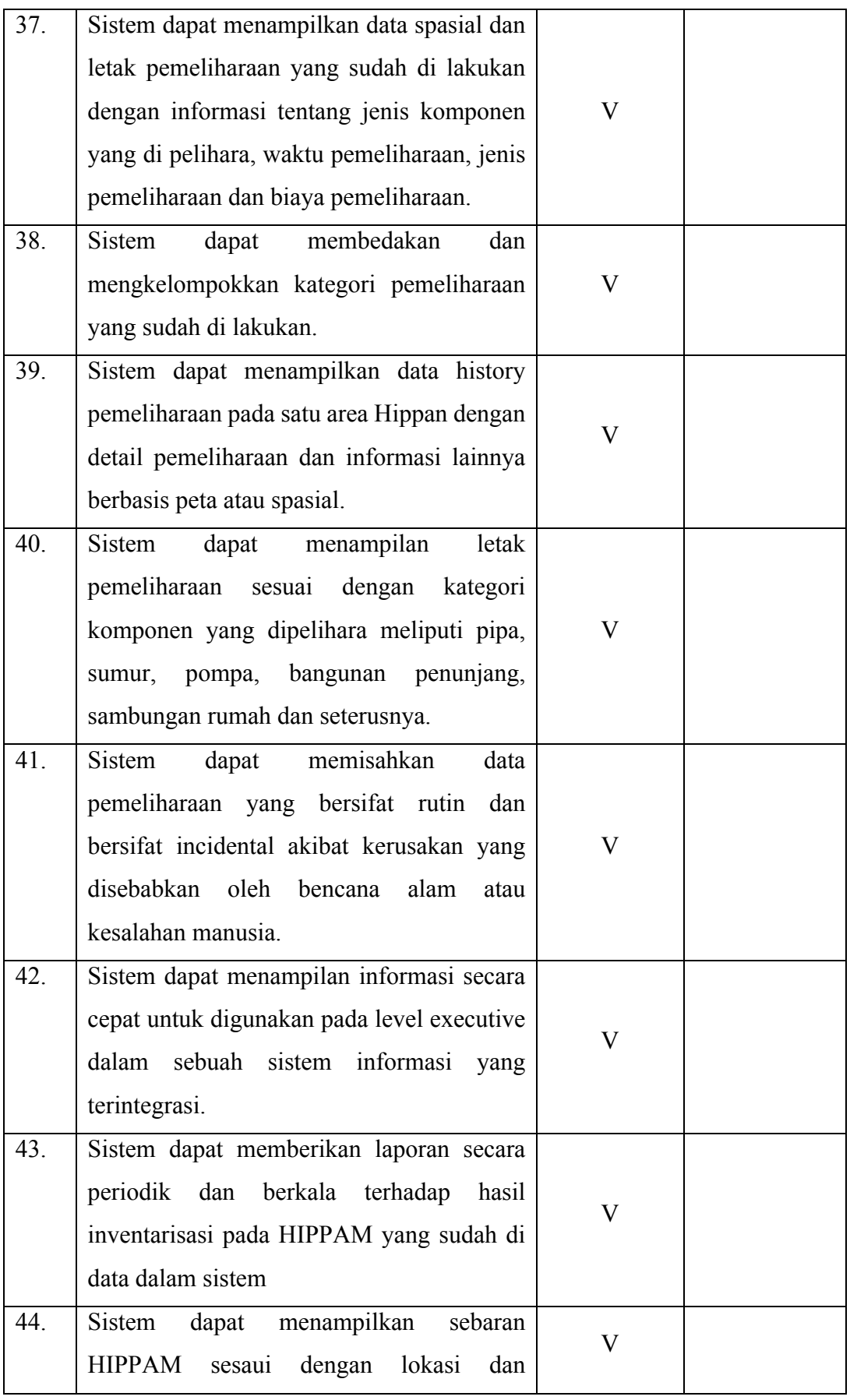

|     | menampilkan data administratif dengan<br>filter sesuai dengan kecamatan dan desa.                                                                         |   |  |
|-----|----------------------------------------------------------------------------------------------------|---|--|
| 45. | Sistem dapat menampilkan sebaran pipa<br>untuk setiap HIPPAM yang sudah di<br>daftarkan dalam sistem.                                                     | V |  |
| 46. | Sistem dapet menyajikan dapat history<br>pemeliharaan pipa pada masing-masing<br>kecamatan dan keluarahan yang ada.                                       | V |  |
| 47. | Sistem dapat menampilkan sebran hasil<br>inventarisasi berbasis peta untuk membantu<br>pengambilan keputusan terkait sebaran<br>pemetaan sumber daya air. | V |  |
| 48. | dapat memberikan data<br>Sistem<br>dan<br>informasi pendukung sebagai perbandingan<br>dari hasil inventarisasi dan pemeliharaan.                          | V |  |

Tabel 2 : Kebutuhan Non Fungsional Sistem

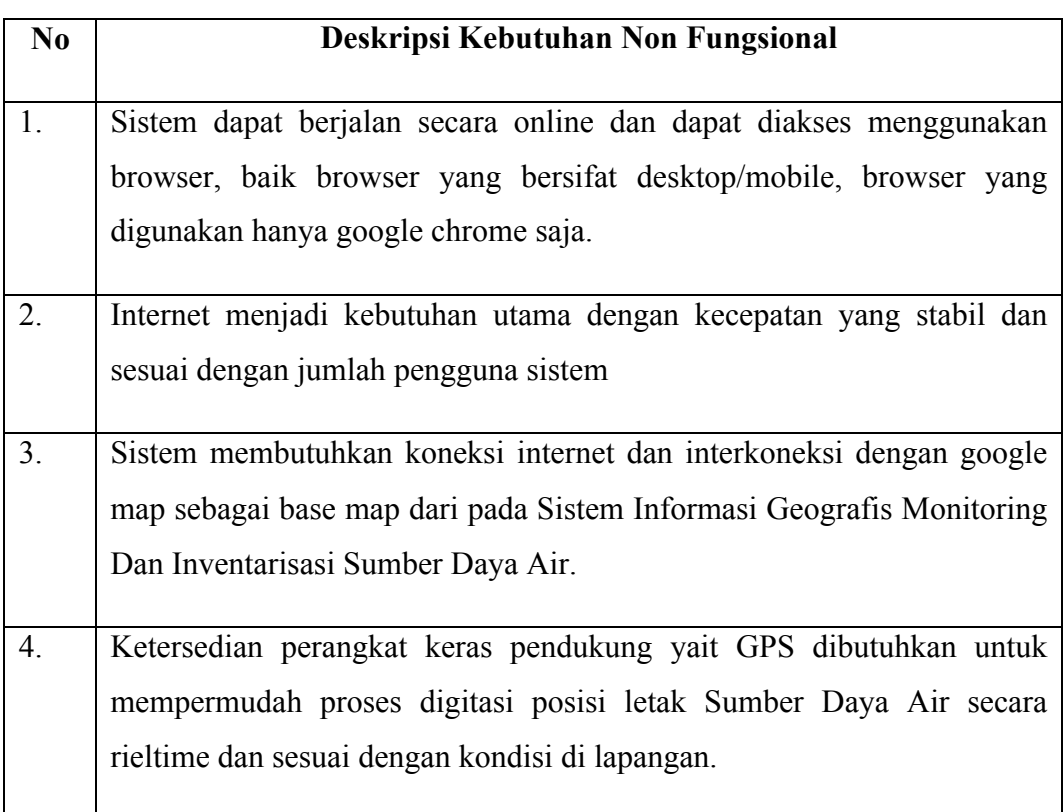

### **1.1.5 Software Modelling Process**

Dari hasil analisa kebutuhan dan tabel analisa kebutuhan maka proses yang ada dalam Sistem Informasi Manajemen Dan Pemetaan Sumber Daya Air dapat digambarkan sebagai berikut :

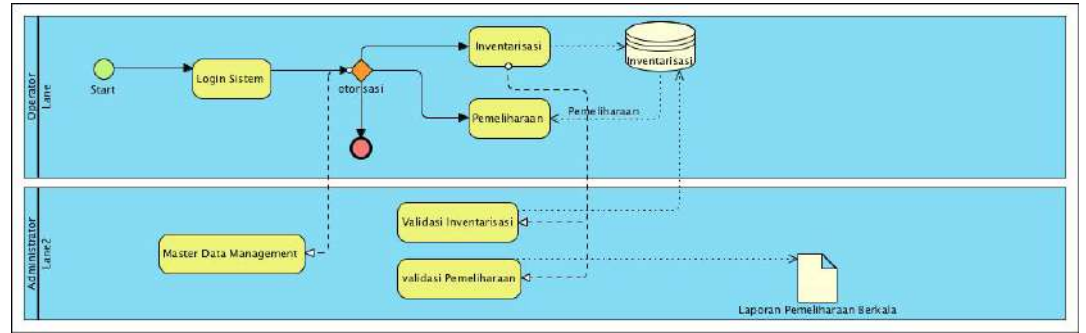

Gambar 1. Model Proses Bisnis Sistem Informasi Manajemen dan Geografis Pemetaan SDA

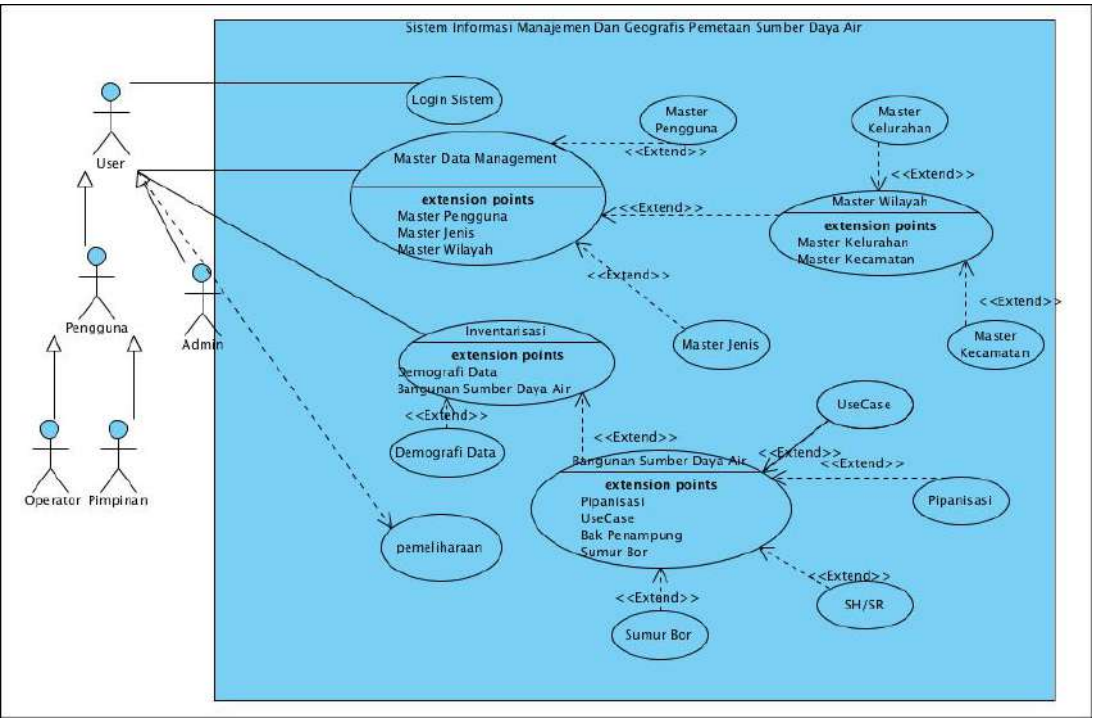

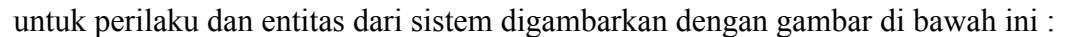

Gambar 2. Use Case Diagram

#### **1.2 SOFTWARE DESIGN DESCRIPTION SISTEM INFORMASI MANAJEMEN DAN GEOGRAFIS PEMETAAN SUMBER DAYA AIR**

Dari analisa kebutuhan dan permodelan proses yang sudah dibuat maka tahap berikutnya adalah melakukan desain dari tabel analisa kebutuhan yang sudah dibuat. Dari setiap requirement dan model dibuat dalam bentuk desain sistem yang dimulai dari desain basis data , desain interface atau tampilan sampai dengan desain alur dan proses.

#### **1.2.1 Data Dictionary**

Kamus data dan identifikasi data yang digunakan dalam basis data Sistem ini terdiri dari beberapa tabel master dan tabel transaksi, dimana masing-masing mempunyai data atribut yang disajikan dalam tabel dan struktur gambar di bawah ini :

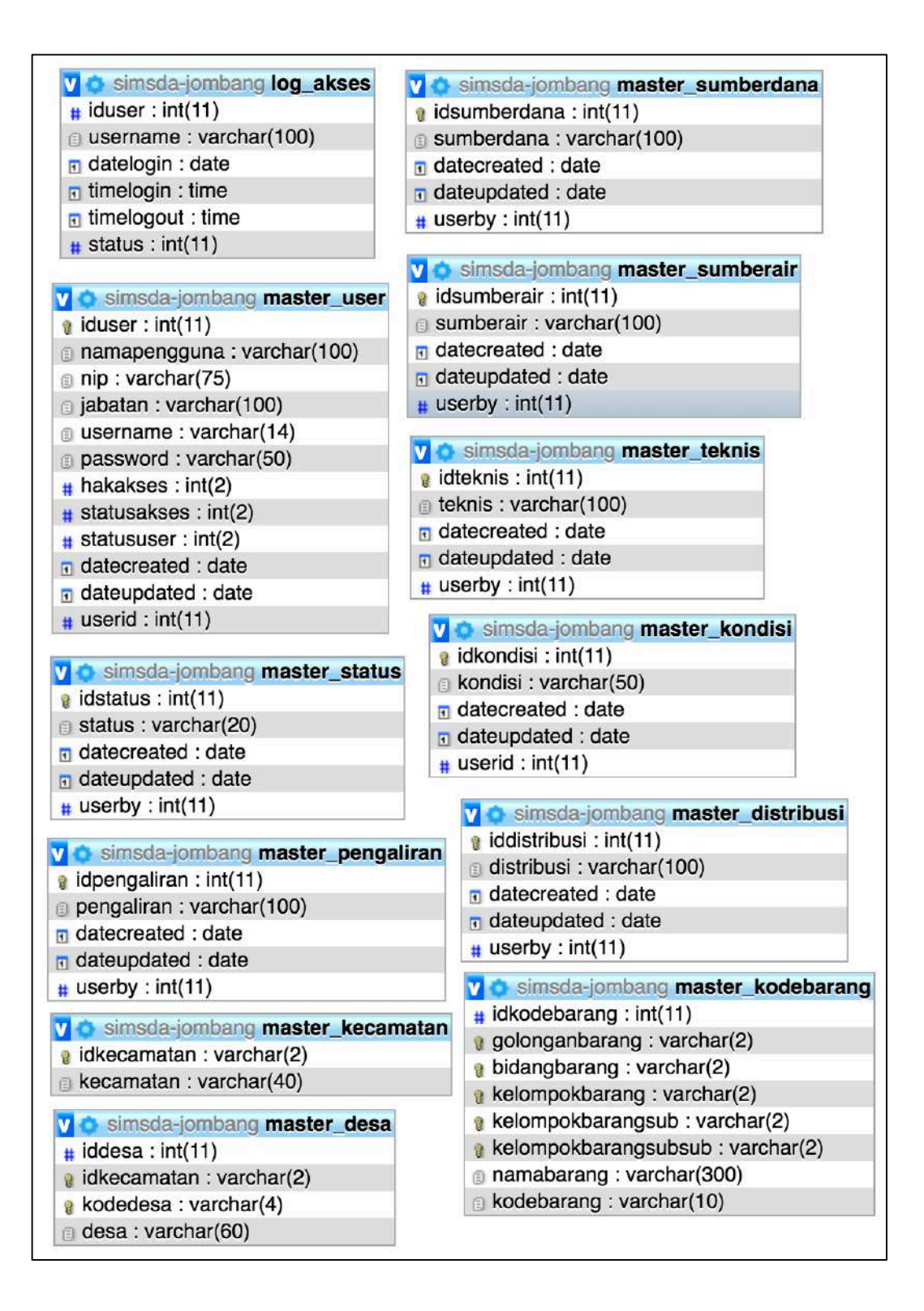

| simsda-jombang transaksi_inventarisasi<br>М   | V o simsda-jombang transaksi inventarisasiteknis |  |  |
|-----------------------------------------------|--------------------------------------------------|--|--|
| dtransaksi: int(11)                           | a idtransaksi_inventarisasiteknis: int(11)       |  |  |
| a idtransaksi inventarisasi: int(11)          | # idtransaksi_inventarisasi: int(11)             |  |  |
| a inventarisasi tanggal : date                | kodekecamatan: varchar(6)                        |  |  |
| inventarisasi_kodekecamatan: varchar(4)       | kodekelurahan: varchar(6)                        |  |  |
| a inventarisasi_kodekelurahan : varchar(4)    | kodeteknis: varchar(1)                           |  |  |
| inventarisasi_namadusun: varchar(200)         | sumberdana: varchar(2)                           |  |  |
| $\#$ inventarisasi_jumlahpenduduk : int(11)   | tahunpembangunan: varchar(4)                     |  |  |
| # inventarisasi_jumlahpendudukpria: int(11)   | latitude: varchar(200)                           |  |  |
| # inventarisasi_jumlahpendudukwanita: int(11) | longitude: varchar(200)                          |  |  |
| $\#$ inventarisasi jumlahkk : int(11)         | poligon : text                                   |  |  |
| inventarisasi_namahippam: varchar(200)        | elevasi: varchar(200)                            |  |  |
| inventarisasi_adart: varchar(1)               | kondisi: varchar(1)                              |  |  |
| inventarisasi_strukturorganisasi: varchar(1)  | gambar: varchar(200)                             |  |  |
| ninventarisasi_jumlahpengurus: varchar(1)     | kapasitas : varchar(6)                           |  |  |
| inventarisasi_legalitas: varchar(200)         | bahan: varchar(20)                               |  |  |
| inventarisasi_aktanotaris: varchar(1)         | diameter: varchar(6)                             |  |  |
| inventarisasi_pembukuan: varchar(1)           | panjang: varchar(6)                              |  |  |
| inventarisasi_lpj: varchar(1)                 | $\#$ jumlahpelanggan : int(11)                   |  |  |
| inventarisasi_sanksidenda: varchar(1)         | $\pm$ jumlahsr: int(11)                          |  |  |
| # inventarisasi_biayapermeter : double        | $\#$ jumlahhu : int(11)                          |  |  |
| inventarisasi_sistemtarif : varchar(200)      | # jumlahjiwaterlayani : int(11)                  |  |  |
| # inventarisasi_iuran : double                | $\blacksquare$ datecreated : date                |  |  |
| # inventarisasi_abonemen : double             | dateupdated : date                               |  |  |
| # inventarisasi_pasangsrbaru : double         | $\#$ userby : int(11)                            |  |  |
| # inventarisasi_honorpegawai : double         |                                                  |  |  |
| # inventarisasi om : double                   |                                                  |  |  |
| # inventarisasi_listrik : double              |                                                  |  |  |
| # inventarisasi_kegiatandesa : double         |                                                  |  |  |
| # inventarisasi_pendapatanperbulan : double   |                                                  |  |  |
| # inventarisasi_saldoterakhir: double         |                                                  |  |  |
| inventarisasi_laporankeuangan: varchar(1)     |                                                  |  |  |
| inventarisasi_sistempengaliran: varchar(2)    |                                                  |  |  |
| inventarisasi caradistribusi: varchar(2)      |                                                  |  |  |
| inventarisasi_sumberair: varchar(2)           |                                                  |  |  |
| inventarisasi_kapasitas: varchar(6)           |                                                  |  |  |
| inventarisasi_meterairinduk: varchar(1)       |                                                  |  |  |
| inventarisasi_permasalahan: text              |                                                  |  |  |
| $\blacksquare$ datecreated : date             |                                                  |  |  |
| a dateupdated : date                          |                                                  |  |  |
| $\#$ userby : int(11)                         |                                                  |  |  |
| $\#$ statusdata : int(1)                      |                                                  |  |  |

Gambar 3. Gambar ERD Desain Database

struktur field dan data type disajikan dalam script DDL seperti pada detail dibawah ini :

-- phpMyAdmin SQL Dump -- version 4.7.4 -- https://www.phpmyadmin.net/ -- -- Host: localhost -- Generation Time: 30 Okt 2017 pada 11.13 -- Versi Server: 10.1.19-MariaDB -- PHP Version: 5.6.28 SET SQL\_MODE = "NO\_AUTO\_VALUE\_ON\_ZERO"; SET AUTOCOMMIT = 0; START TRANSACTION;

```
SET time_zone = "+00:00";
```
/\*!40101 SET @OLD\_CHARACTER\_SET\_CLIENT=@@CHARACTER\_SET\_CLIENT \*/; /\*!40101 SET @OLD\_CHARACTER\_SET\_RESULTS=@@CHARACTER\_SET\_RESULTS  $*$  /: /\*!40101 SET @OLD\_COLLATION\_CONNECTION=@@COLLATION\_CONNECTION \*/; /\*!40101 SET NAMES utf8mb4 \*/; -- -- Database: `simsda-jombang` -- -- -------------------------------------------------------- -- -- Struktur dari tabel `log\_akses` -- CREATE TABLE `log\_akses` ( `iduser` int(11) NOT NULL, `username` varchar(100) NOT NULL, `datelogin` date NOT NULL, `timelogin` time NOT NULL, `timelogout` time NOT NULL, `status` int(11) NOT NULL ) ENGINE=MyISAM DEFAULT CHARSET=latin1; -- -- Dumping data untuk tabel `log\_akses` -- INSERT INTO `log\_akses` (`iduser`, `username`, `datelogin`, `timelogin`, `timelogout`, `status`) VALUES (1, 'admin', '2015-11-04', '21:42:09', '23:26:17', 0), (1, 'admin', '2015-11-04', '23:46:57', '23:51:06', 0), (1, 'admin', '2017-08-12', '12:40:15', '12:45:32', 0), (1, 'admin', '2017-10-23', '18:26:30', '18:27:15', 0), (1, 'admin', '2017-10-23', '18:30:37', '18:32:10', 0), (1, 'admin', '2017-10-24', '13:30:04', '18:57:58', 0), (1, 'admin', '2017-10-24', '15:48:07', '18:57:58', 0), (1, 'admin', '2017-10-25', '16:47:44', '05:47:07', 0), (1, 'admin', '2017-10-26', '05:14:34', '05:47:07', 0), (1, 'admin', '2017-10-26', '11:13:06', '11:15:05', 0), (1, 'admin', '2017-10-26', '13:14:18', '13:34:26', 0); -- -------------------------------------------------------- -- -- Struktur dari tabel `master\_desa` --

CREATE TABLE `master\_desa` ( `iddesa` int(11) NOT NULL, `idkecamatan` varchar(2) NOT NULL, `kodedesa` varchar(4) NOT NULL, `desa` varchar(60) NOT NULL ) ENGINE=InnoDB DEFAULT CHARSET=latin1; -- -- Dumping data untuk tabel `master\_desa` -- INSERT INTO `master\_desa` (`iddesa`, `idkecamatan`, `kodedesa`, `desa`) VALUES (1, '01', '0101', 'Batu Layar'), (2, '01', '0102', 'Batu Layar Barat'), (3, '01', '0103', 'Bengkaung'), (4, '01', '0104', 'Lembah Sari'), (5, '01', '0105', 'Meninting'), (6, '01', '0106', 'Pusuk Lestari'), (7, '01', '0107', 'Sandik'), (8, '01', '0108', 'Senggigi'), (9, '01', '0109', 'Senteluk'), (10, '02', '0201', 'Babussalam'), (11, '02', '0202', 'Banyu Urip'), (12, '02', '0203', 'Beleka'), (13, '02', '0204', 'Dasan Geres'), (14, '02', '0205', 'Dasan Tapen'), (15, '02', '0206', 'Gapuk'), (16, '02', '0207', 'Gerung Selatan'), (17, '02', '0208', 'Gerung Utara'), (18, '02', '0209', 'Giri Tembesi'), (19, '02', '0210', 'Kebon Ayu'), (20, '02', '0211', 'Mesanggok'), (21, '02', '0212', 'Suka Makmur'), (22, '02', '0213', 'Taman Ayu'), (23, '02', '0214', 'Tempos'), (24, '03', '0301', 'Bukit Tinggi'), (25, '03', '0302', 'Dopang'), (26, '03', '0303', 'Gelangsar'), (27, '03', '0304', 'Guntur Macan'), (28, '03', '0305', 'Gunungsari'), (29, '03', '0306', 'Jatisela'), (30, '03', '0307', 'Jeringo'), (31, '03', '0308', 'Kekait'), (32, '03', '0309', 'Kekeri'), (33, '03', '0310', 'Mambalan'), (34, '03', '0311', 'Mekarsari'), (35, '03', '0312', 'Midang'), (36, '03', '0313', 'Penimbung'), (37, '03', '0314', 'Ranjok'), (38, '03', '0315', 'Sesela'), (39, '03', '0316', 'Taman Sari'), (40, '04', '0401', 'Banyu Mulek'),

(41, '04', '0402', 'Dasan Baru'), (42, '04', '0403', 'Gelogor'), (43, '04', '0404', 'Jagaraga Indah'), (44, '04', '0405', 'Kediri'), (45, '04', '0406', 'Kediri Selatan'), (46, '04', '0407', 'Lelede'), (47, '04', '0408', 'Montong Are'), (48, '04', '0409', 'Ombe Baru'), (49, '04', '0410', 'Rumak'), (50, '05', '0501', 'Giri Sasak'), (51, '05', '0502', 'Jagaraga'), (52, '05', '0503', 'Kuripan'), (53, '05', '0504', 'Kuripan Selatan'), (54, '05', '0505', 'Kuripan Timur'), (55, '05', '0506', 'Kuripan Utara'), (56, '06', '0601', 'Bagik Polak'), (57, '06', '0602', 'Bagik Polak Barat'), (58, '06', '0603', 'Bajur'), (59, '06', '0604', 'Bengkel'), (60, '06', '0605', 'Karang Bongkot'), (61, '06', '0606', 'Kuranji'), (62, '06', '0607', 'Kuranji Dalang'), (63, '06', '0608', 'Labuapi'), (64, '06', '0609', 'Merembu'), (65, '06', '0610', 'Perampuan'), (66, '06', '0611', 'Telaga Waru'), (67, '06', '0612', 'Terong Tawah'), (68, '07', '0701', 'Eat Mayang'), (69, '07', '0702', 'Jembatan Gantung'), (70, '07', '0703', 'Jembatan Kembar'), (71, '07', '0704', 'Jembatan Kembar Timur'), (72, '07', '0705', 'Labuan Tereng'), (73, '07', '0706', 'Lembar'), (74, '07', '0707', 'Lembar Selatan'), (75, '07', '0708', 'Mareje'), (76, '07', '0709', 'Mareje Timur'), (77, '07', '0710', 'Sekotong Timur'), (78, '08', '0801', 'Batu Kumbung'), (79, '08', '0802', 'Batu Mekar'), (80, '08', '0803', 'Bug-Bug'), (81, '08', '0804', 'Dasan Geria'), (82, '08', '0805', 'Duman'), (83, '08', '0806', 'Gegelang'), (84, '08', '0807', 'Gegerung'), (85, '08', '0808', 'Giri Madya'), (86, '08', '0809', 'Gontoran'), (87, '08', '0810', 'Karang Bayan'), (88, '08', '0811', 'Langko'), (89, '08', '0812', 'Lingsar'), (90, '08', '0813', 'Peteluan Indah'), (91, '08', '0814', 'Sari Baye'), (92, '08', '0815', 'Sigerongan'),

(93, '09', '0901', 'Badrain'), (94, '09', '0902', 'Batu Kuta'), (95, '09', '0903', 'Buwun Sejati'), (96, '09', '0904', 'Dasan Tereng'), (97, '09', '0905', 'Gerimax Indah'), (98, '09', '0906', 'Golong'), (99, '09', '0907', 'Keru'), (100, '09', '0908', 'Krama Jaya'), (101, '09', '0909', 'Lebah Sempage'), (102, '09', '0910', 'Lembuak'), (103, '09', '0911', 'Mekarsari'), (104, '09', '0912', 'Narmada'), (105, '09', '0913', 'Nyur Lembang'), (106, '09', '0914', 'Pakuan'), (107, '09', '0915', 'Peresak'), (108, '09', '0916', 'Sedau'), (109, '09', '0917', 'Selat'), (110, '09', '0918', 'Sembung'), (111, '09', '0919', 'Sesaot'), (112, '09', '0920', 'Suranadi'), (113, '09', '0921', 'Tanaq Beaq'), (114, '10', '1001', 'Batu Putih'), (115, '10', '1002', 'Buwun Mas'), (116, '10', '1003', 'Cendi Manik'), (117, '10', '1004', 'Gili Gede Indah'), (118, '10', '1005', 'Kedaro'), (119, '10', '1006', 'Pelangan'), (120, '10', '1007', 'Sekotong Barat'), (121, '10', '1008', 'Sekotong Tengah'), (122, '10', '1009', 'Taman Baru'); -- -------------------------------------------------------- -- -- Struktur dari tabel `master\_distribusi` -- CREATE TABLE `master\_distribusi` ( `iddistribusi` int(11) NOT NULL, `distribusi` varchar(100) NOT NULL, `datecreated` date NOT NULL, `dateupdated` date NOT NULL, `userby` int(11) NOT NULL ) ENGINE=InnoDB DEFAULT CHARSET=latin1; -- -- Dumping data untuk tabel `master\_distribusi` -- INSERT INTO `master\_distribusi` (`iddistribusi`, `distribusi`, `datecreated`, `dateupdated`, `userby`) VALUES (1, 'Perpipaan', '2017-10-24', '2017-10-24', 1),

```
(2, 'HU', '2017-10-24', '2017-10-24', 1),
(3, 'KU', '2017-10-24', '2017-10-24', 1);
                    -- --------------------------------------------------------
--
-- Struktur dari tabel `master_kecamatan`
--
CREATE TABLE `master_kecamatan` (
  `idkecamatan` varchar(2) NOT NULL,
  `kecamatan` varchar(40) NOT NULL
) ENGINE=InnoDB DEFAULT CHARSET=latin1;
--
-- Dumping data untuk tabel `master_kecamatan`
--
INSERT INTO `master_kecamatan` (`idkecamatan`, `kecamatan`) VALUES
('01', 'Batu Layar'),
('02', 'Gerung'),
('03', 'Gunungsari'),
('04', 'Kediri'),
('05', 'Kuripan'),
('06', 'Labuapi'),
('07', 'Lembar'),
('08', 'Lingsar'),
('09', 'Narmada'),
('10', 'Sekotong');
                     -- --------------------------------------------------------
--
-- Struktur dari tabel `master_kodebarang`
--
CREATE TABLE `master_kodebarang` (
  `idkodebarang` int(11) NOT NULL,
  `golonganbarang` varchar(2) NOT NULL,
  `bidangbarang` varchar(2) NOT NULL,
  `kelompokbarang` varchar(2) NOT NULL,
  `kelompokbarangsub` varchar(2) NOT NULL,
  `kelompokbarangsubsub` varchar(2) NOT NULL,
  `namabarang` varchar(300) NOT NULL,
  `kodebarang` varchar(10) NOT NULL
) ENGINE=InnoDB DEFAULT CHARSET=latin1;
--
-- Dumping data untuk tabel `master_kodebarang`
--
```

```
--
-- Struktur dari tabel `master_kondisi`
--
CREATE TABLE `master_kondisi` (
  `idkondisi` int(11) NOT NULL,
  `kondisi` varchar(50) NOT NULL,
  `datecreated` date NOT NULL,
  `dateupdated` date NOT NULL,
  `userid` int(11) NOT NULL
) ENGINE=InnoDB DEFAULT CHARSET=latin1;
--
-- Dumping data untuk tabel `master_kondisi`
--
INSERT INTO `master_kondisi` (`idkondisi`, `kondisi`, `datecreated`, `dateupdated`, `userid`) 
VALUES
(1, 'Rusak/Tidak Bisa Digunakan', '2017-10-26', '2017-10-26', 1),
(2, 'Kurang Baik', '2017-10-26', '2017-10-26', 1),
(3, 'Baik', '2017-10-26', '2017-10-26', 1),
(4, 'Sangat Baik', '2017-10-26', '2017-10-26', 1);
           -- --------------------------------------------------------
--
-- Struktur dari tabel `master_pengaliran`
--
CREATE TABLE `master_pengaliran` (
  `idpengaliran` int(11) NOT NULL,
  `pengaliran` varchar(100) NOT NULL,
  `datecreated` date NOT NULL,
  `dateupdated` date NOT NULL,
  `userby` int(11) NOT NULL
) ENGINE=InnoDB DEFAULT CHARSET=latin1;
--
-- Dumping data untuk tabel `master_pengaliran`
--
INSERT INTO `master_pengaliran` (`idpengaliran`, `pengaliran`, `datecreated`, `dateupdated`, 
`userby`) VALUES
(1, 'Gravitasi', '2017-10-24', '2017-10-24', 1),
(2, 'Pompanisasi', '2017-10-24', '2017-10-24', 1),
(3, 'Campuran', '2017-10-24', '2017-10-24', 1);
                      -- --------------------------------------------------------
--
-- Struktur dari tabel `master_status`
```
--

CREATE TABLE `master\_status` ( `idstatus` int(11) NOT NULL, `status` varchar(20) NOT NULL, `datecreated` date NOT NULL, `dateupdated` date NOT NULL, `userby` int(11) NOT NULL ) ENGINE=InnoDB DEFAULT CHARSET=latin1; -- -- Dumping data untuk tabel `master\_status` -- INSERT INTO `master\_status` (`idstatus`, `status`, `datecreated`, `dateupdated`, `userby`) VALUES (1, 'Ada', '2017-10-24', '2017-10-24', 1), (2, 'Tidak Ada', '2017-10-24', '2017-10-24', 1); -- -------------------------------------------------------- -- -- Struktur dari tabel `master\_sumberair` -- CREATE TABLE `master\_sumberair` ( `idsumberair` int(11) NOT NULL, `sumberair` varchar(100) NOT NULL, `datecreated` date NOT NULL, `dateupdated` date NOT NULL, `userby` int(11) NOT NULL ) ENGINE=InnoDB DEFAULT CHARSET=latin1; -- -- Dumping data untuk tabel `master\_sumberair` -- INSERT INTO `master\_sumberair` (`idsumberair`, `sumberair`, `datecreated`, `dateupdated`, `userby`) VALUES (1, 'Mata Air', '2017-10-24', '2017-10-24', 1), (2, 'Sumur Bor', '2017-10-24', '2017-10-24', 1), (3, 'Air Hujan', '2017-10-24', '2017-10-24', 1); -- -------------------------------------------------------- -- -- Struktur dari tabel `master\_sumberdana` -- CREATE TABLE `master\_sumberdana` ( `idsumberdana` int(11) NOT NULL, `sumberdana` varchar(100) NOT NULL,

```
 `datecreated` date NOT NULL,
  `dateupdated` date NOT NULL,
  `userby` int(11) NOT NULL
) ENGINE=InnoDB DEFAULT CHARSET=latin1;
--
-- Dumping data untuk tabel `master_sumberdana`
--
INSERT INTO `master_sumberdana` (`idsumberdana`, `sumberdana`, `datecreated`, 
`dateupdated`, `userby`) VALUES
(1, 'APBN', '2017-10-24', '2017-10-24', 1),
(2, 'APBD', '2017-10-24', '2017-10-24', 1),
(3, 'PNPM', '2017-10-24', '2017-10-24', 1),
(4, 'ADD', '2017-10-24', '2017-10-24', 1),
(5, 'BK', '2017-10-24', '2017-10-24', 1);
           -- --------------------------------------------------------
--
-- Struktur dari tabel `master_teknis`
--
CREATE TABLE `master_teknis` (
  `idteknis` int(11) NOT NULL,
  `teknis` varchar(100) NOT NULL,
  `datecreated` date NOT NULL,
  `dateupdated` date NOT NULL,
  `userby` int(11) NOT NULL
) ENGINE=InnoDB DEFAULT CHARSET=latin1;
--
-- Dumping data untuk tabel `master_teknis`
--
INSERT INTO `master teknis` (`idteknis`, `teknis`, `datecreated`, `dateupdated`, `userby`)
VALUES
(1, 'Bangunan Tambahan', '2017-10-24', '2017-10-24', 1),
(2, 'Bak Penampung (Reservoir)', '2017-10-24', '2017-10-24', 1),
(3, 'Perpipaan', '2017-10-24', '2017-10-24', 1),
(4, 'Pelanggan', '2017-10-24', '2017-10-24', 1);
-- --------------------------------------------------------
--
-- Struktur dari tabel `master_user`
--
CREATE TABLE `master_user` (
  `iduser` int(11) NOT NULL,
  `namapengguna` varchar(100) NOT NULL,
  `nip` varchar(75) NOT NULL,
```

```
 `jabatan` varchar(100) NOT NULL,
  `username` varchar(14) NOT NULL,
  `password` varchar(50) NOT NULL,
  `hakakses` int(2) NOT NULL,
  `statusakses` int(2) NOT NULL,
  `statususer` int(2) NOT NULL,
  `datecreated` date NOT NULL,
  `dateupdated` date NOT NULL,
  `userid` int(11) NOT NULL
) ENGINE=InnoDB DEFAULT CHARSET=latin1;
--
-- Dumping data untuk tabel `master_user`
--
INSERT INTO `master_user` (`iduser`, `namapengguna`, `nip`, `jabatan`, `username`, 
`password`, `hakakses`, `statusakses`, `statususer`, `datecreated`, `dateupdated`, `userid`) 
VALUES
(1, 'Yudhi Kurniawan', '9999999', 'Pangkat/Jabatan', 'admin', 'admin', 1, 1, 1, '2015-08-09', '2015-
10-16', 1),
(2, 'Operator', '1', 'Pangkat/Jabatan', 'opt', 'opt', 2, 1, 0, '2015-08-09', '2015-09-18', 1),
(3, 'Nama Pengguna', '9', 'Pangkat/Jabatan', 'username', 'password', 3, 1, 0, '2015-09-18', '2015-
09-18', 1);
-- --------------------------------------------------------
--
-- Struktur dari tabel `transaksi inventarisasi`
--
CREATE TABLE `transaksi_inventarisasi` (
  `idtransaksi` int(11) NOT NULL,
  `idtransaksi_inventarisasi` int(11) NOT NULL,
  `inventarisasi_tanggal` date NOT NULL,
  `inventarisasi_kodekecamatan` varchar(4) NOT NULL,
  `inventarisasi_kodekelurahan` varchar(4) NOT NULL,
  `inventarisasi_namadusun` varchar(200) NOT NULL,
  `inventarisasi_jumlahpenduduk` int(11) NOT NULL,
  `inventarisasi_jumlahpendudukpria` int(11) NOT NULL,
  `inventarisasi_jumlahpendudukwanita` int(11) NOT NULL,
  `inventarisasi_jumlahkk` int(11) NOT NULL,
  `inventarisasi_namahippam` varchar(200) NOT NULL,
  `inventarisasi_adart` varchar(1) NOT NULL,
  `inventarisasi_strukturorganisasi` varchar(1) NOT NULL,
  `inventarisasi__jumlahpengurus` varchar(1) NOT NULL,
  `inventarisasi__legalitas` varchar(200) NOT NULL,
  `inventarisasi__aktanotaris` varchar(1) NOT NULL,
  `inventarisasi__pembukuan` varchar(1) NOT NULL,
  `inventarisasi__lpj` varchar(1) NOT NULL,
  `inventarisasi_sanksidenda` varchar(1) NOT NULL,
  `inventarisasi_biayapermeter` double NOT NULL,
  `inventarisasi_sistemtarif` varchar(200) NOT NULL,
```
 `inventarisasi\_iuran` double NOT NULL, `inventarisasi\_abonemen` double NOT NULL, `inventarisasi\_pasangsrbaru` double NOT NULL, `inventarisasi\_honorpegawai` double NOT NULL, `inventarisasi\_om` double NOT NULL, `inventarisasi\_listrik` double NOT NULL, `inventarisasi\_kegiatandesa` double NOT NULL, `inventarisasi\_pendapatanperbulan` double NOT NULL, `inventarisasi\_saldoterakhir` double NOT NULL, `inventarisasi\_laporankeuangan` varchar(1) NOT NULL, `inventarisasi\_sistempengaliran` varchar(2) NOT NULL, `inventarisasi\_caradistribusi` varchar(2) NOT NULL, `inventarisasi\_sumberair` varchar(2) NOT NULL, `inventarisasi\_kapasitas` varchar(6) NOT NULL, `inventarisasi\_meterairinduk` varchar(1) NOT NULL, `inventarisasi\_permasalahan` text NOT NULL, `datecreated` date NOT NULL, `dateupdated` date NOT NULL, `userby` int(11) NOT NULL, `statusdata` int(1) NOT NULL ) ENGINE=InnoDB DEFAULT CHARSET=latin1;

-- Dumping data untuk tabel `transaksi\_inventarisasi`

--

--

--

INSERT INTO `transaksi\_inventarisasi` (`idtransaksi`, `idtransaksi\_inventarisasi`, `inventarisasi tanggal`, `inventarisasi kodekecamatan`, `inventarisasi kodekelurahan`, `inventarisasi\_namadusun`, `inventarisasi\_jumlahpenduduk`, `inventarisasi\_jumlahpendudukpria`, `inventarisasi\_jumlahpendudukwanita`, `inventarisasi jumlahkk`, `inventarisasi namahippam`, `inventarisasi adart`, `inventarisasi\_strukturorganisasi`, `inventarisasi\_\_jumlahpengurus`, `inventarisasi\_\_legalitas`, `inventarisasi\_\_aktanotaris`, `inventarisasi\_\_pembukuan`, `inventarisasi\_\_lpj`, `inventarisasi sanksidenda`, `inventarisasi biayapermeter`, `inventarisasi sistemtarif`, `inventarisasi\_iuran`, `inventarisasi\_abonemen`, `inventarisasi\_pasangsrbaru`, `inventarisasi honorpegawai`, `inventarisasi\_om`, `inventarisasi\_listrik`, `inventarisasi\_kegiatandesa`, `inventarisasi\_pendapatanperbulan`, `inventarisasi\_saldoterakhir`, `inventarisasi laporankeuangan`, `inventarisasi sistempengaliran`, `inventarisasi\_caradistribusi`, `inventarisasi\_sumberair`, `inventarisasi\_kapasitas`, `inventarisasi meterairinduk`, `inventarisasi permasalahan`, `datecreated`, `dateupdated`, `userby`, `statusdata`) VALUES (0, 1, '2017-10-24', '01', '0101', 'Nama Dusun', 20, 10, 10, 20, 'Nama Hippam', '1', '1', '9', 'Perdes', '1', '1', '1', '1', 700, 'Sistem tarif', 1, 1, 1, 1, 1, 1, 1, 1, 1, '1', '1', '1', '1', '1', '', 'Permasalahan', '2017- 10-24', '2017-10-24', 1, 1), (0, 1, '2017-10-26', '--Pi', '--Pi', '', 0, 0, 0, 0, '', '1', '1', '', '', '1', '1', '1', '1', 0, '', 0, 0, 0, 0, 0, 0, 0, 0, 0, '1', '1', '1', '1', '', '1', '', '2017-10-26', '2017-10-26', 1, 1), (0, 1, '2017-10-26', '01', '0101', '', 0, 0, 0, 0, '', '1', '1', '', '', '1', '1', '1', '1', 0, '', 0, 0, 0, 0, 0, 0, 0, 0, 0, '1', '1', '1', '1', '', '1', '', '2017-10-26', '2017-10-26', 1, 1); -- --------------------------------------------------------

-- Struktur dari tabel `transaksi\_inventarisasiteknis` --

CREATE TABLE `transaksi\_inventarisasiteknis` ( `idtransaksi\_inventarisasiteknis` int(11) NOT NULL, `idtransaksi\_inventarisasi` int(11) NOT NULL, `kodekecamatan` varchar(6) NOT NULL, `kodekelurahan` varchar(6) NOT NULL, `kodeteknis` varchar(1) NOT NULL, `sumberdana` varchar(2) NOT NULL, `tahunpembangunan` varchar(4) NOT NULL, `latitude` varchar(200) NOT NULL, `longitude` varchar(200) NOT NULL, `poligon` text NOT NULL, `elevasi` varchar(200) NOT NULL, `kondisi` varchar(1) NOT NULL, `gambar` varchar(200) NOT NULL, `kapasitas` varchar(6) NOT NULL, `bahan` varchar(20) NOT NULL, `diameter` varchar(6) NOT NULL, `panjang` varchar(6) NOT NULL, `jumlahpelanggan` int(11) NOT NULL, `jumlahsr` int(11) NOT NULL, `jumlahhu` int(11) NOT NULL, `jumlahjiwaterlayani` int(11) NOT NULL, `datecreated` date NOT NULL, `dateupdated` date NOT NULL, `userby` int(11) NOT NULL ) ENGINE=InnoDB DEFAULT CHARSET=latin1; -- -- Indexes for dumped tables -- -- -- Indexes for table `master\_desa` -- ALTER TABLE `master\_desa` ADD PRIMARY KEY (`idkecamatan`,`kodedesa`); -- -- Indexes for table `master\_distribusi` -- ALTER TABLE `master\_distribusi` ADD PRIMARY KEY (`iddistribusi`); -- -- Indexes for table `master\_kecamatan` -- ALTER TABLE `master\_kecamatan` ADD PRIMARY KEY (`idkecamatan`);

-- -- Indexes for table `master\_kodebarang` -- ALTER TABLE `master\_kodebarang` ADD **PRIMARY** KEY (`golonganbarang`,`bidangbarang`,`kelompokbarang`,`kelompokbarangsub`,`kelompokbarangs ubsub`); -- -- Indexes for table `master\_kondisi` -- ALTER TABLE `master\_kondisi` ADD PRIMARY KEY (`idkondisi`); -- -- Indexes for table `master\_pengaliran` -- ALTER TABLE `master\_pengaliran` ADD PRIMARY KEY (`idpengaliran`); -- -- Indexes for table `master\_status` -- ALTER TABLE `master\_status` ADD PRIMARY KEY (`idstatus`); -- -- Indexes for table `master\_sumberair` -- ALTER TABLE `master\_sumberair` ADD PRIMARY KEY (`idsumberair`); -- -- Indexes for table `master\_sumberdana` -- ALTER TABLE `master\_sumberdana` ADD PRIMARY KEY (`idsumberdana`); -- -- Indexes for table `master\_teknis` -- ALTER TABLE `master\_teknis` ADD PRIMARY KEY (`idteknis`); -- -- Indexes for table `master\_user` -- ALTER TABLE `master\_user` ADD PRIMARY KEY (`iduser`); -- -- Indexes for table `transaksi\_inventarisasi`

-- ALTER TABLE 'transaksi inventarisasi' ADD **PRIMARY** KEY (`idtransaksi`,`idtransaksi\_inventarisasi`,`inventarisasi\_tanggal`,`inventarisasi\_kodekecamatan`, `inventarisasi\_kodekelurahan`), ADD KEY `idtransaksi\_inventarisasi` (`idtransaksi\_inventarisasi`,`inventarisasi\_tanggal`,`inventarisasi\_kodekecamatan`,`inventarisas i\_kodekelurahan`); -- -- Indexes for table `transaksi\_inventarisasiteknis` -- ALTER TABLE 'transaksi\_inventarisasiteknis' ADD PRIMARY KEY (`idtransaksi\_inventarisasiteknis`); -- -- AUTO\_INCREMENT for dumped tables -- -- -- AUTO\_INCREMENT for table `transaksi\_inventarisasiteknis` -- ALTER TABLE 'transaksi inventarisasiteknis' MODIFY `idtransaksi\_inventarisasiteknis` int(11) NOT NULL AUTO\_INCREMENT; COMMIT; /\*!40101 SET CHARACTER\_SET\_CLIENT=@OLD\_CHARACTER\_SET\_CLIENT \*/; /\*!40101 SET CHARACTER\_SET\_RESULTS=@OLD\_CHARACTER\_SET\_RESULTS \*/; /\*!40101 SET COLLATION\_CONNECTION=@OLD\_COLLATION\_CONNECTION \*/;

Gambar 4. Desain DDL Database Sistem

#### **1.2.2 Desain UI/UX**

Seluruh fungsi dan keguanaan yang sudah dibuat dalam dokumen analisa kebutuhan maka tahapan berikutnya adalah memindahkan kebutuhan fungsional system dan pengguna dalam desain UI/UX untuk Sistem Informasi Manajemen Dan Geografis Pemetaan Sumber daya air, Desain UI/UX terbagai dalam beberapa jenis/kategori form dan peruntukannya , diantaranya adalah

1. Form Transaksional

Formulir jenis ini adalah formulir yang digunakan oleh pengguna untuk melakukan aktivitas Create, Replace, Update, Dan Delete dari keseluruhan aktivitas dalam sistem.

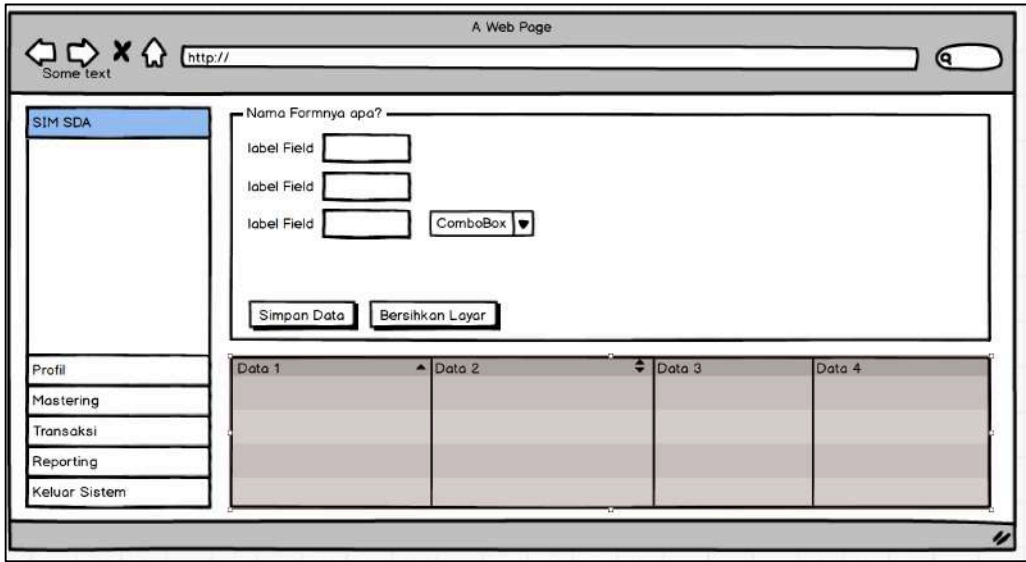

Gambar 5. Desain Form Transaksional

setiap form transaksional akan berkorelasi dengan tabel transaksional untuk melakukan proses pembuatan data, ubah data dan penghapusan data.

#### 2. Form Preview/View Data

Formulir jenis ini adalah form untk menampilkan data yang ada dalam basis data ke dalam tampilan layar sesuai dengan filter yang dikehendaki oleh pengguna.

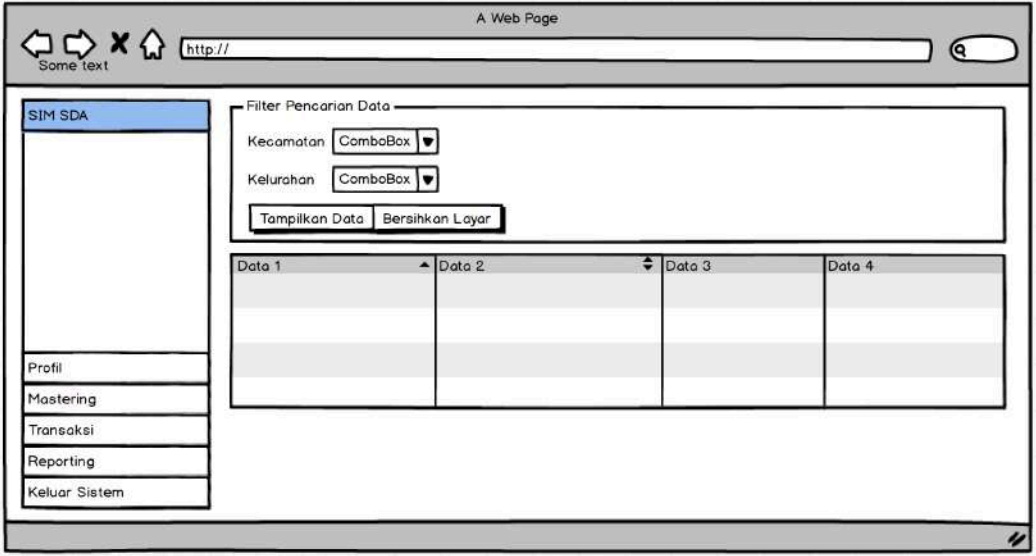

Gambar 6. Desain Form Preview/View Data

form ini hanya menampilkan dan membaca data dari basis data yang sudah tersedia.

3. Form Reporting

Fomrulir jenis ini sama dengan tipe preview data tetapi dalam form ini sistem menyediakan fitur untuk unduh data dalam bentuk lain yaitu excel dan pdf serta dapat melakukan cetak data yang tampil ke dalam media lain yang bersifat eksternal sistem.

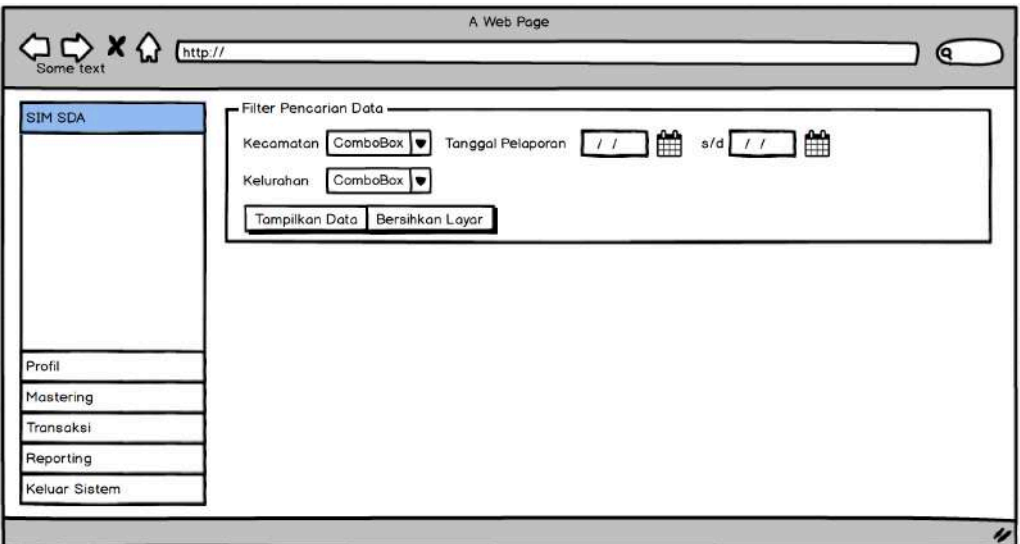

Gambar 7. Desain Halaman Reporting

4. Menu Dan Tampilan Awal

Form ini adalah form untuk tampilan awal dan letak menu untuk navigasi sistem

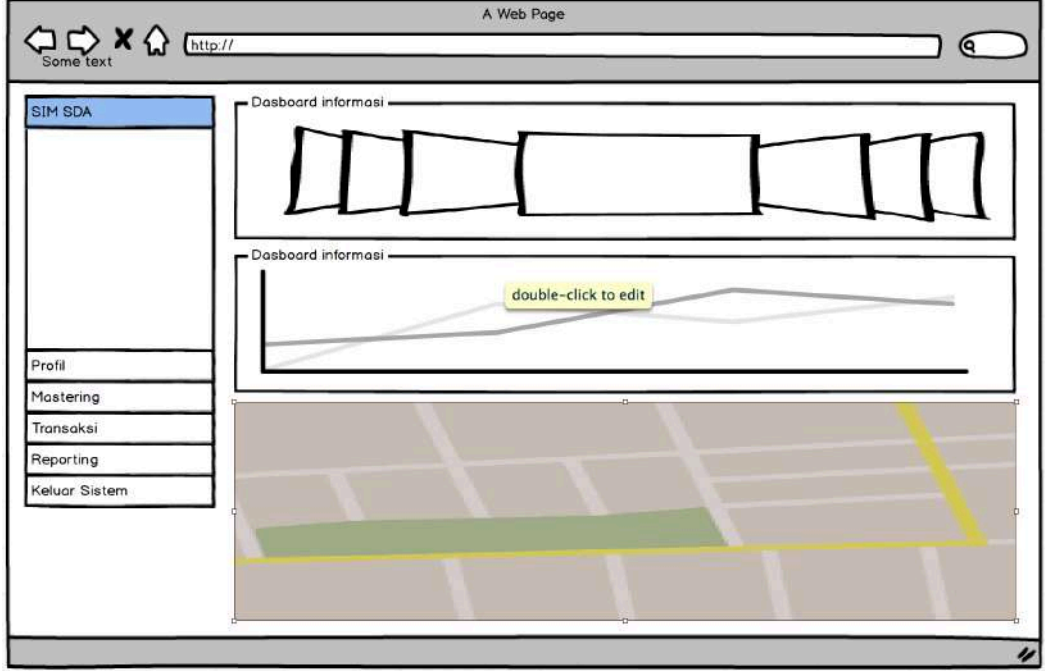

Gambar 8. Desain Halaman Awal

selain data text data spasial akan ditampilan dalam form ini.

#### 5. Header Dan Footer

Desain header dan footer digunakna untuk menyajikan menu disaat pengguna dalam status atau mode umum dan lebih banyak pada publikasi sistem kea rah pengguna eksternal

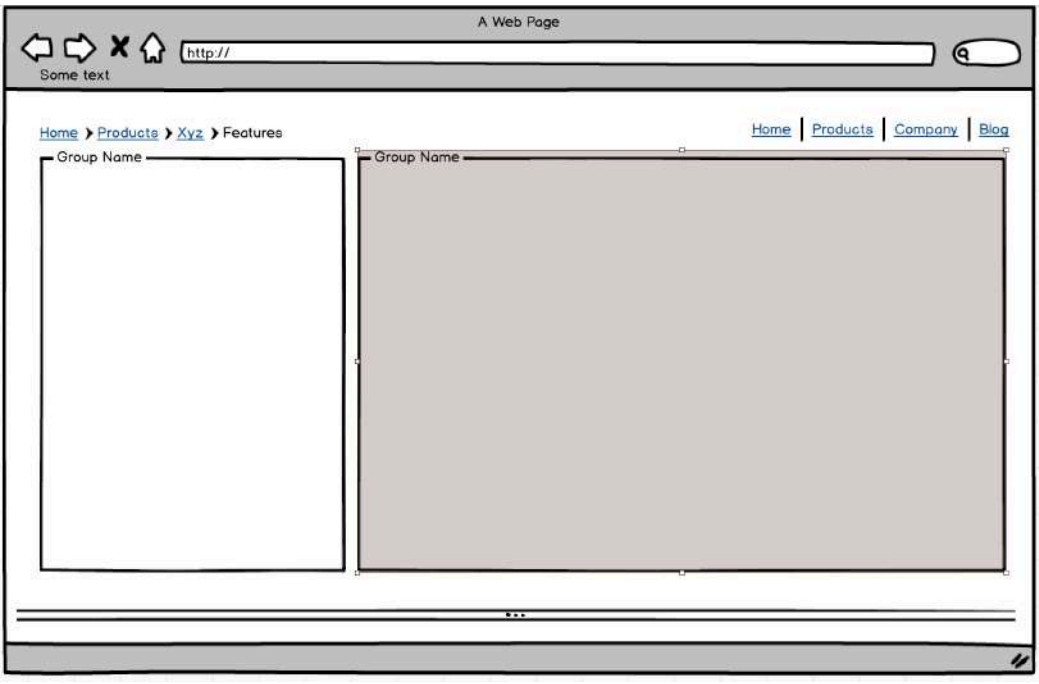

Gambar 9. Desain Header & Footer

footer disediakan sebagai identitas kepemilikan sistem dan sebagai security identifikasi user yang mengakses sistem.

6. Halaman Index

Halam ini adlah halaman awal ketika sistem ini diakses, tampilan awal menampilkan letak dan sebaran posisi dari sumber daya air berbasiskan peta digital.

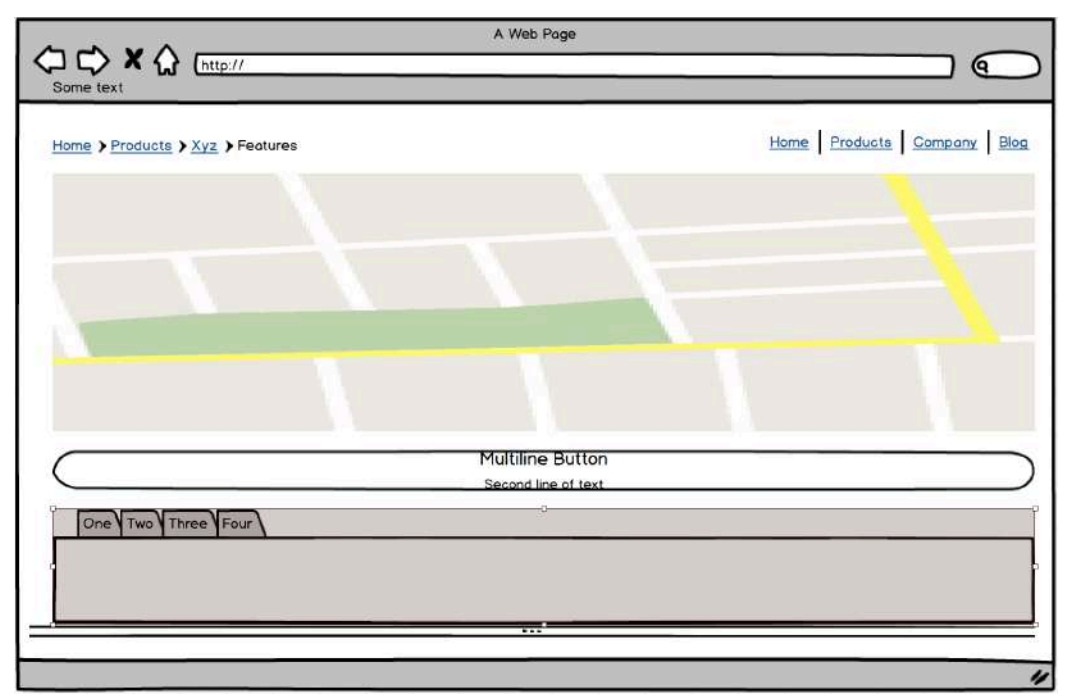

Gambar 10. Desain Halaman Index Sistem Informasi

informasi lain tersajikan dalam bentuk text yang di padukan dan di integrasikan ke dalam peta digital.

#### **1.2.3 Desain Alur**

Alur proses dan penggunaan menu yang terintegrasi dalam desain digambarkan seperti gambar di bawah ini :

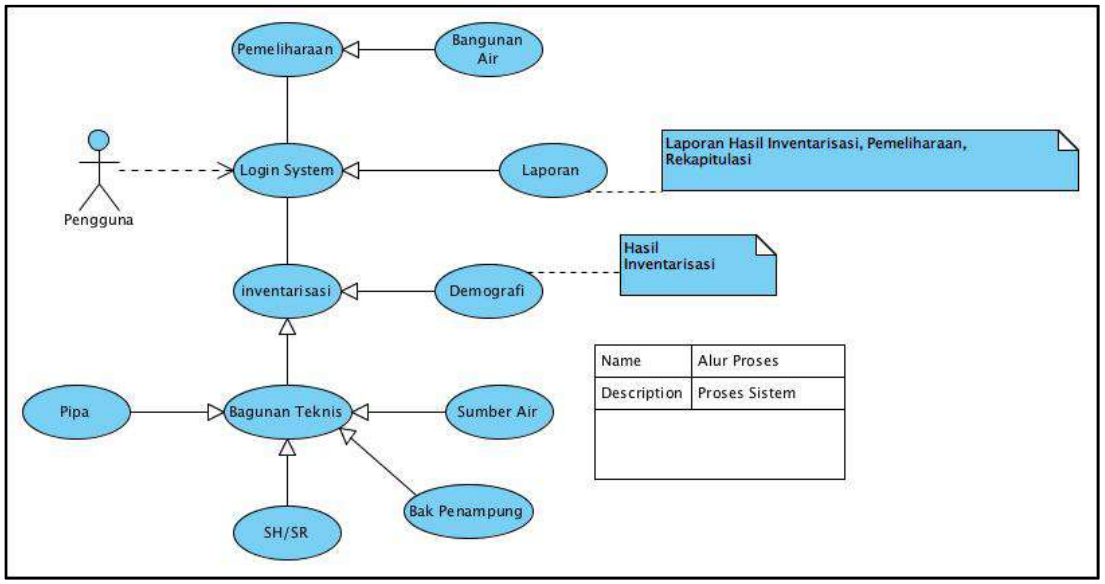

Gambar 11. Desain Alur Dan Proses Sistem Informasi

proses dan logis alur penggunaan sistem sesuai dengan point utama yaitu kegiatan inventarisasi dan pemeliharaan sumber daya air, dengan detail dan macam inventarisasi sesuai dengan katergori dan jenis sumber daya air serta bangunan air yang di miliki.

#### **1.3 SISTEM INFORMASI MANAJEMEN DAN GEOGRAFIS PEMETAAN SUMBER DAYA AIR**

Dari keseluruhan dokumentasi analisa kebutuhan dan desain perangkat lunak yang sudah dibuat maka, tahapan berikutnya adalah melakukan coding dan deployment ke dalam sebuah aplikasi Sistem Informasi Manajemen Dan Geografis Pemetaan Sumber Daya Air, hasil dari aplikasi ini di detailkan pada bagian di bawah ini :

#### **1.3.1 Halaman Awal**

Untuk melakukan akses terhadap sistem admin maupun pengguna dapat melakukan akses dengan menggunakan browser, untuk tampilan bagian header seperti di bawah ini

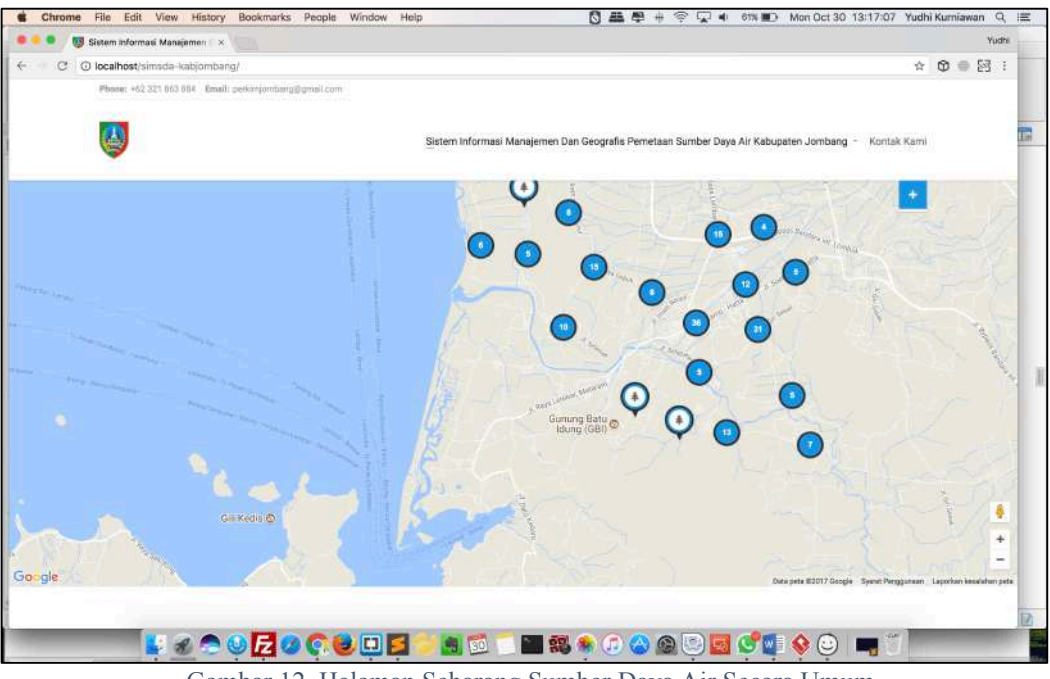

Gambar 12. Halaman Sebarang Sumber Daya Air Secara Umum

setiap sebaran data sumber daya air ditampilkan dalam peta secara digital dan tercluster sesuai daerah dengan penomoran sesuai dengan jumlah point sumber daya air yang sudah tersimpan ke dalam database

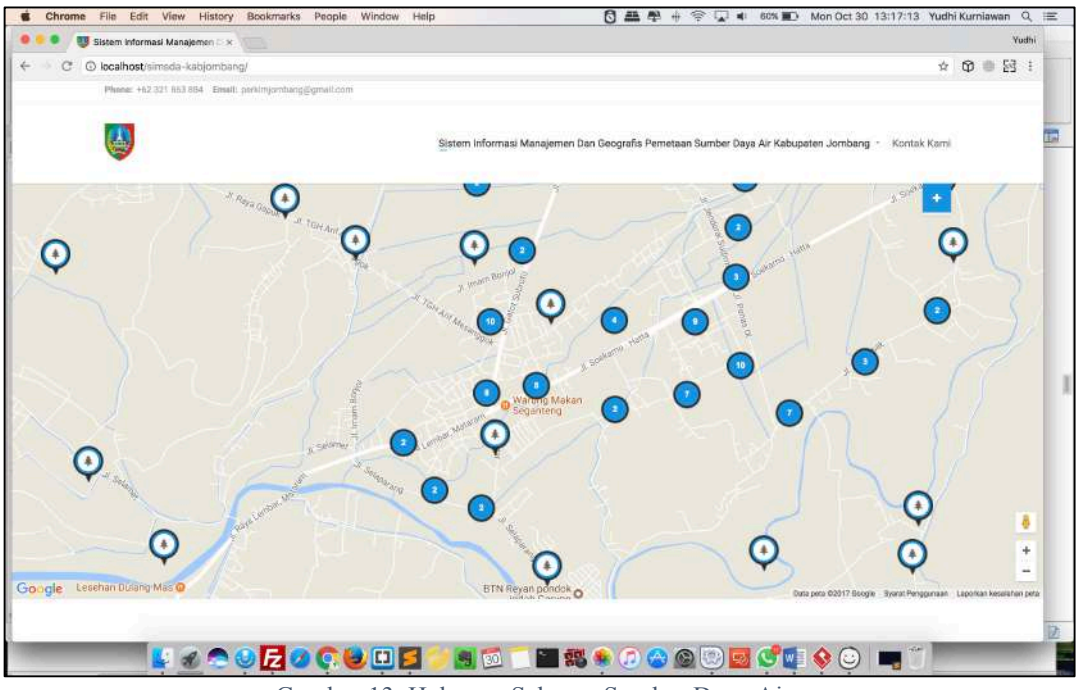

Gambar 13. Halaman Sebaran Sumber Daya Air

setiap data yang tampil akan memberikan informasi dalam bentuk text dan gambar dari letak sebaran dimana sumber daya air berada, sebagai titik utama

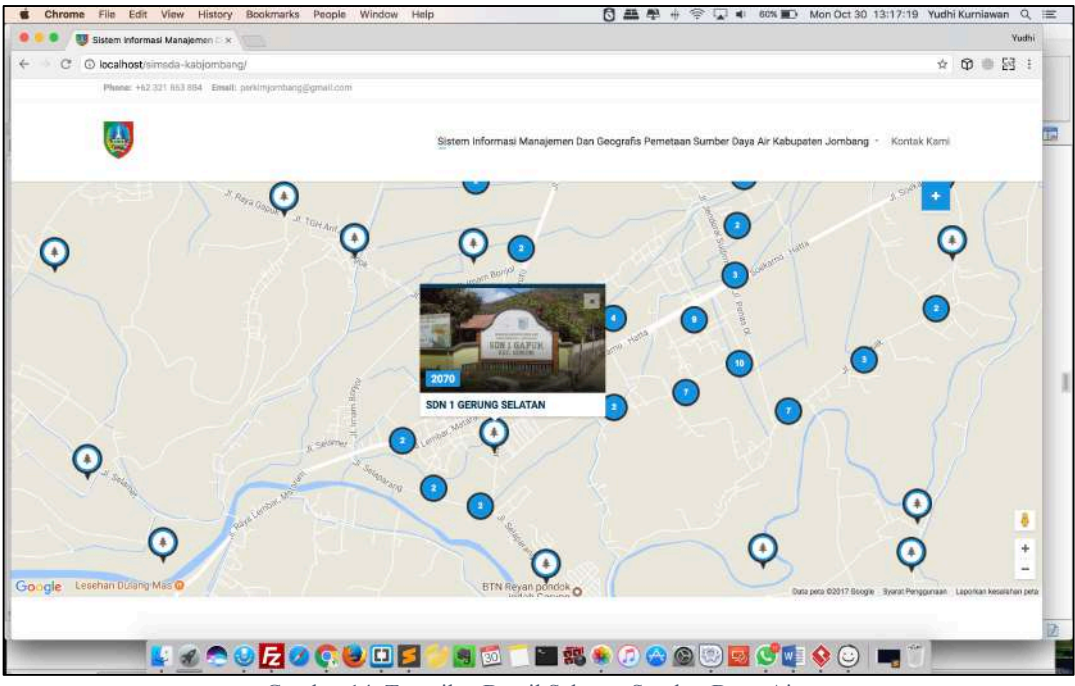

Gambar 14. Tampilan Detail Sebaran Sumber Daya Air

pada bagian bawah (footer) akan menampilkan identitas dari kepemilikan sistem dan tautan untuk login ke dalam Sistem Informasi Manajemen Dan Geografis Pemetaan Sumber Daya Air.

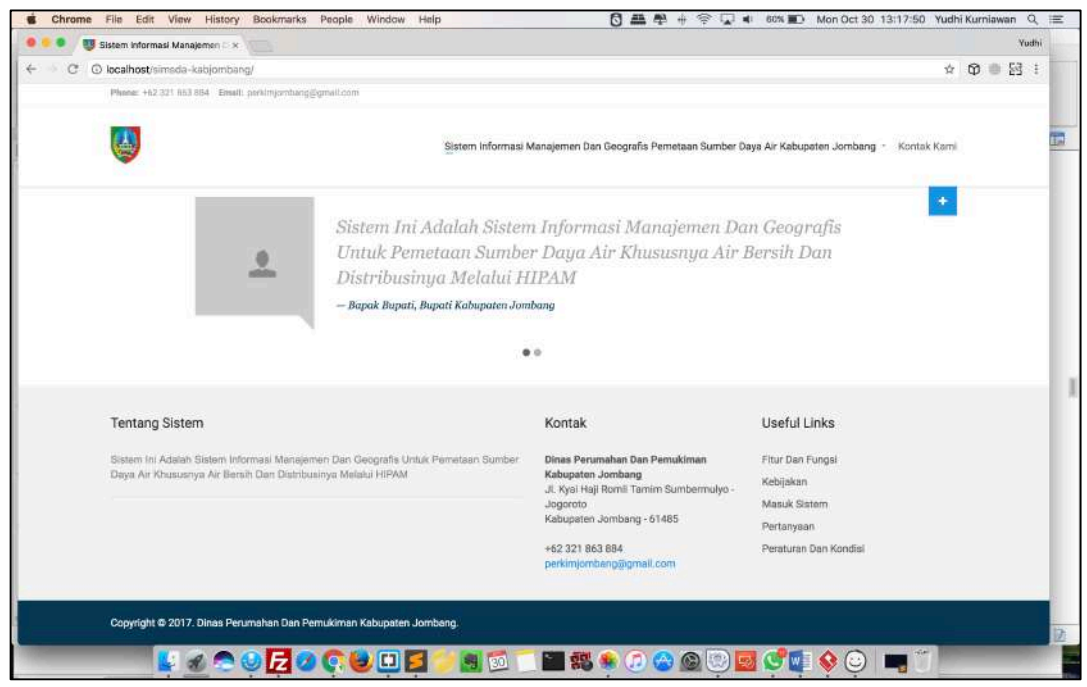

Gambar 15. Halaman Awal Bagian Footer

#### **1.3.2 Login**

Sebagai administrator pengguna dapat melakukan login untuk melakukan penambahan data dan juga perubahan data terkait dengan aktivitas Inventarisasi Dan Pemeliharaan Sumber Daya Air. Nama pengguna dan kata sandi hanya di punyai oleh masing-masing pengguna dan bersifat unik.

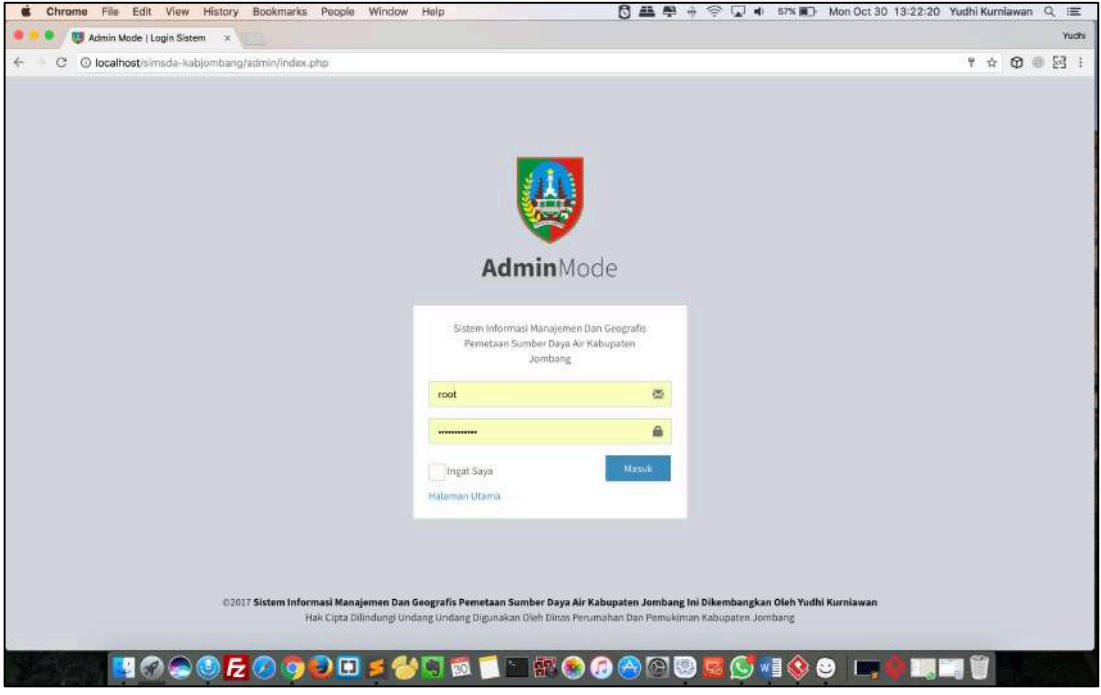

Gambar 16. Halaman Login Adminstrator

#### **1.3.3 Laman Administrator**

Untuk melakukan aktivitas terhadap sistem maka halaman khusus administrator disediakan sebagai tampilan utama admin untuk berinteraksdi dengan sistem.

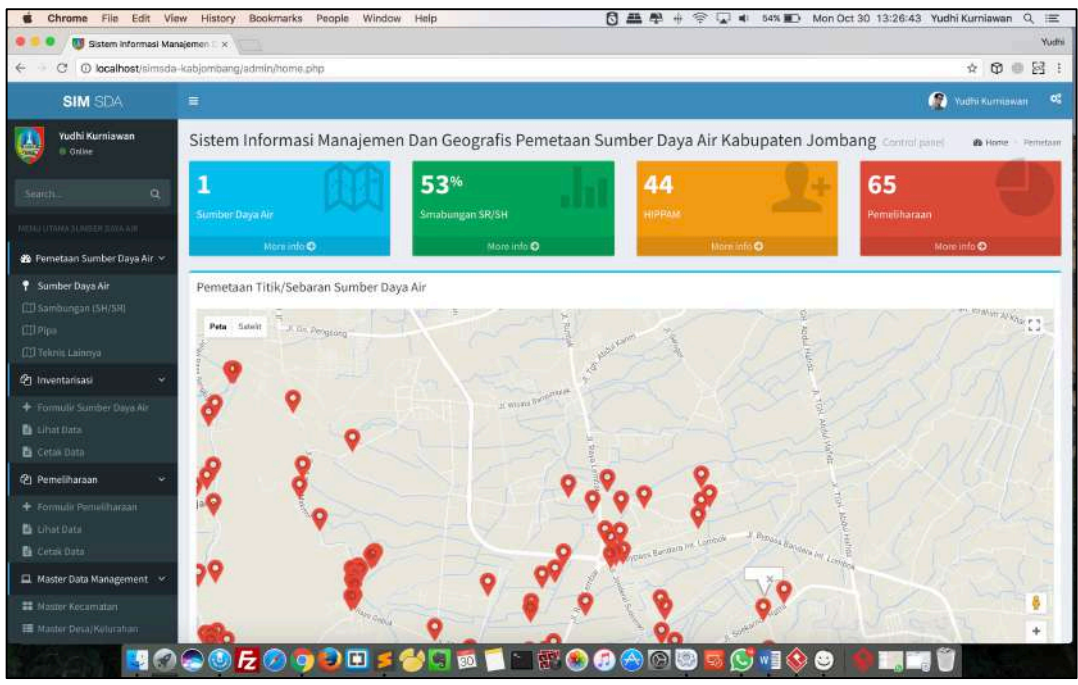

Gambar 17. Halaman Awal Administrator

#### **1.3.4 Laman Master Data Management**

Untuk mempermudah admin melakuakn manajemen data dan pelaporan maka sistem memberikan laman master yang digunakan untuk melakukan penglolaan data yang nantinya akan di gunakan untuk transaksional dalam penggunaan sistem

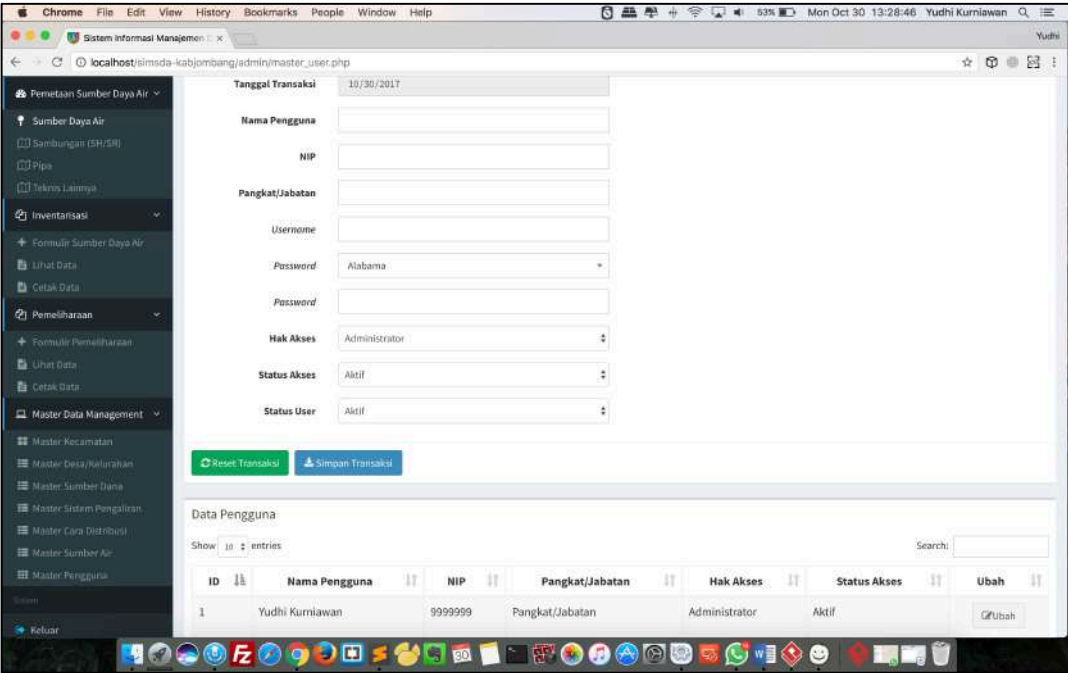

Gambar 18. Halaman Administrator

master data management yang tersedia adalah :

- 1. Master Kecamatan
- 2. Master Desa/Kelurahan
- 3. Master Sumber Dana
- 4. Master Sistem Pengairan
- 5. Master Cara Distribusi
- 6. Master Sumber Air
- 7. Master Pengguna

#### **1.3.5 Laman Inventarisasi**

Transaksi yang utama adalah transaksi inventarisasi dari sumber daya air secara demografi dan teknis, secara demografi isian formulir invenatrisasi disajikan dalam form transaksi inventarisasi seperti di bawah ini :

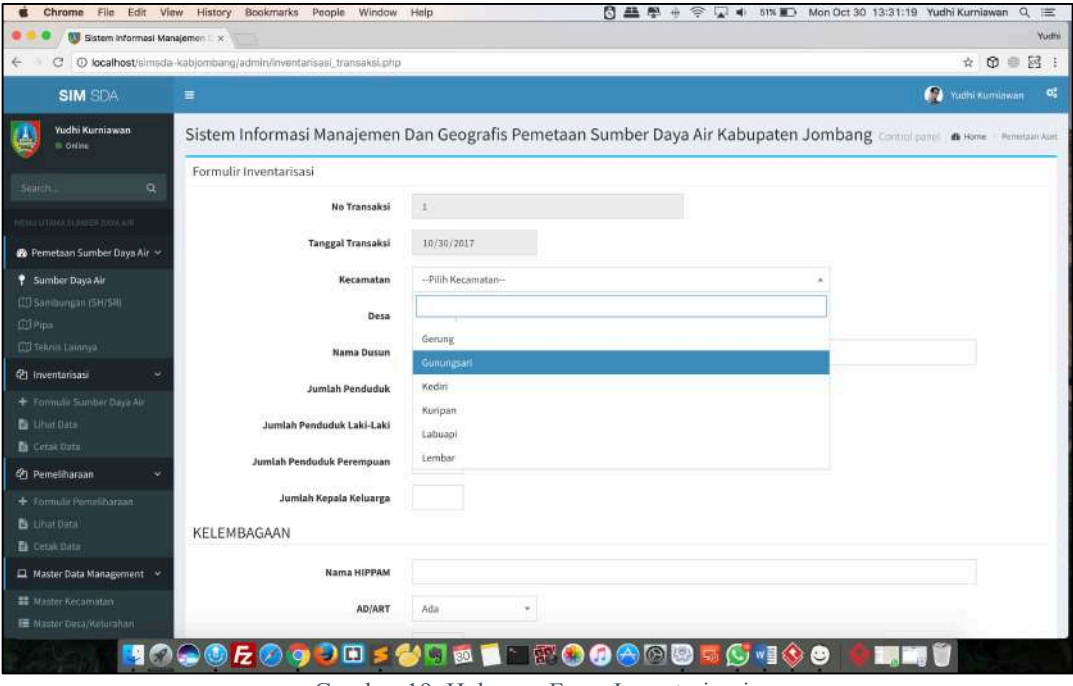

Gambar 19. Halaman Form Inventarisasi

identifikasi kegaitan inventarisasi di definisikan dalam data awal dan selanjutnya di ikuti dengan identifikasi data tambahan terkait organisasional penanggung jawab sumber daya air dan distribusinya yaitu HIPPAM.

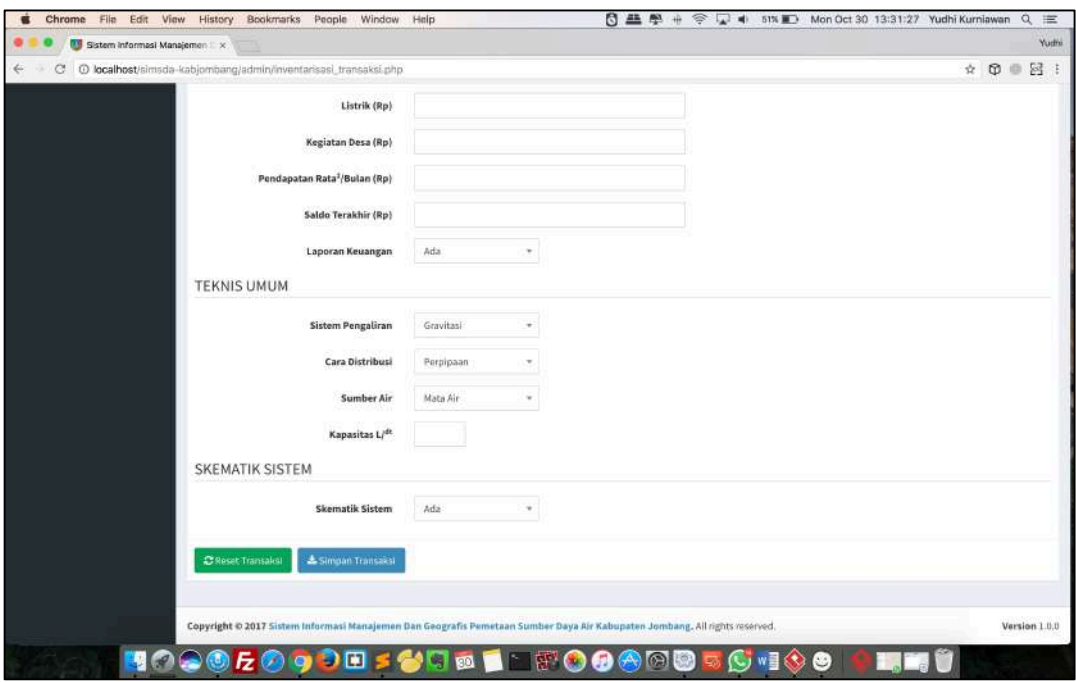

Gambar 20. Halaman Form Inventarisasi Spesifikasi

detail data teknis di inputkan kedalam form detail transaksi teknis.

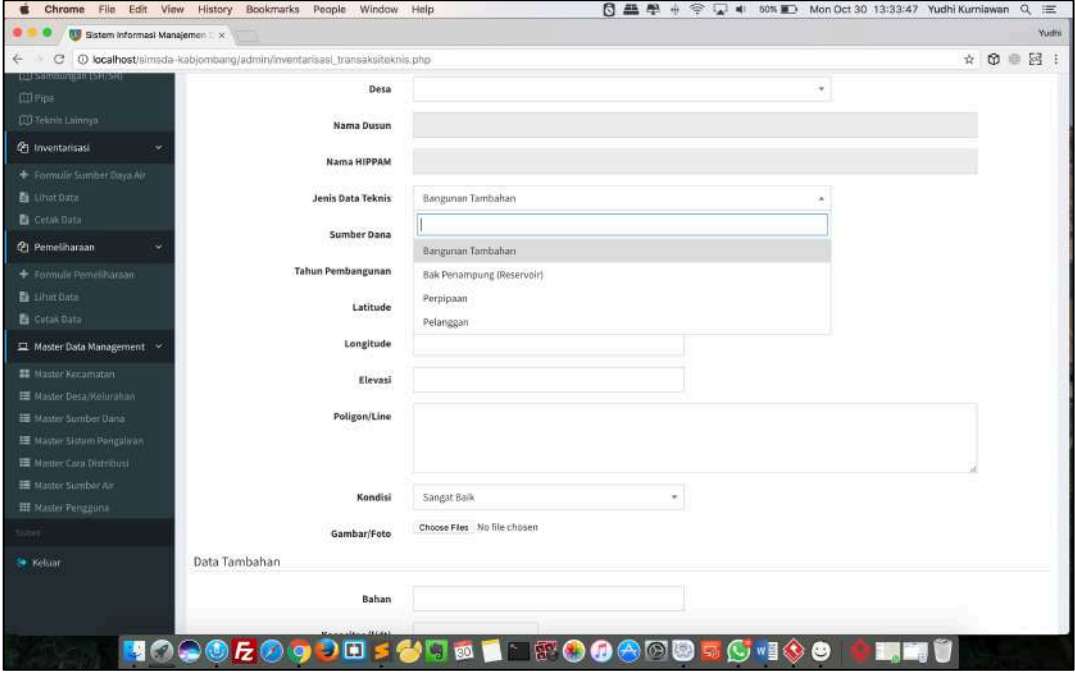

Gambar 21. Halaman Form Inventarisasi Detail

sesuai dengan jenis dat ateknis yang akan digunakan, data spasial berupa type point dan line atau polygon di inputkan dalam form ini .

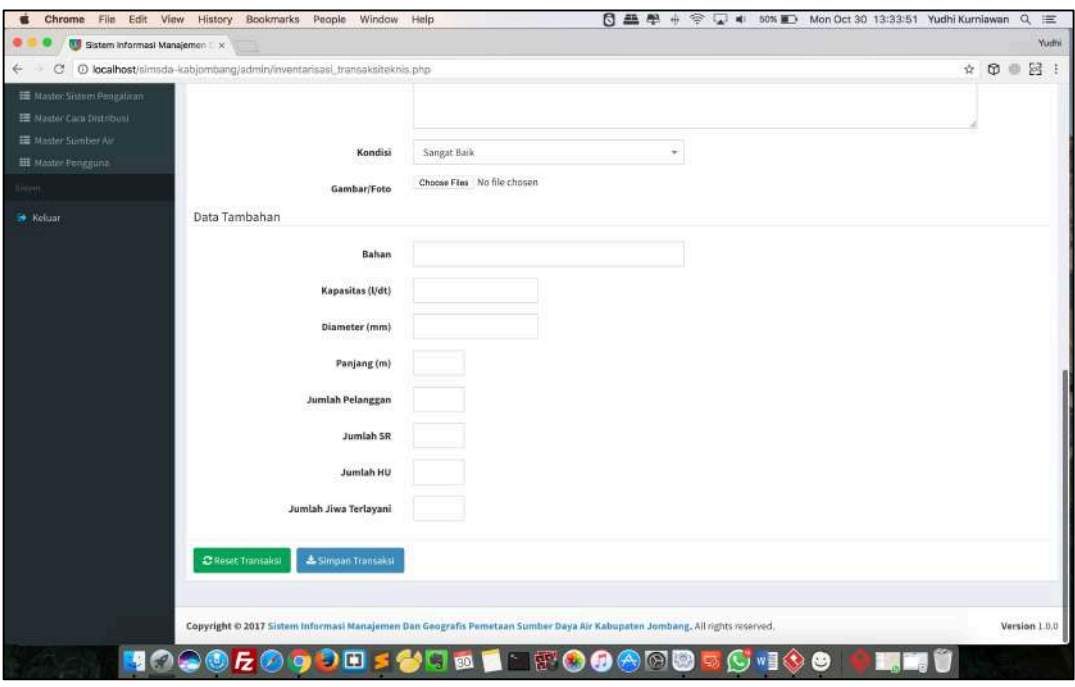

Gambar 22. Halaman Inventarisasi Teknis

#### **1.3.6 Laman Pemeliharaan**

Form pemeliharaan digunakan untuk melakukan pemeliharaan dari teknis di lapangan terkait dengan bak penampung, sumur bor, pipa dan juga sambungan rumah. Pemeliharaan dilakuakn secara berkala merujuk pada data hasil inventarisasi yang di lakukan secara periodic 3 bulan sekali.

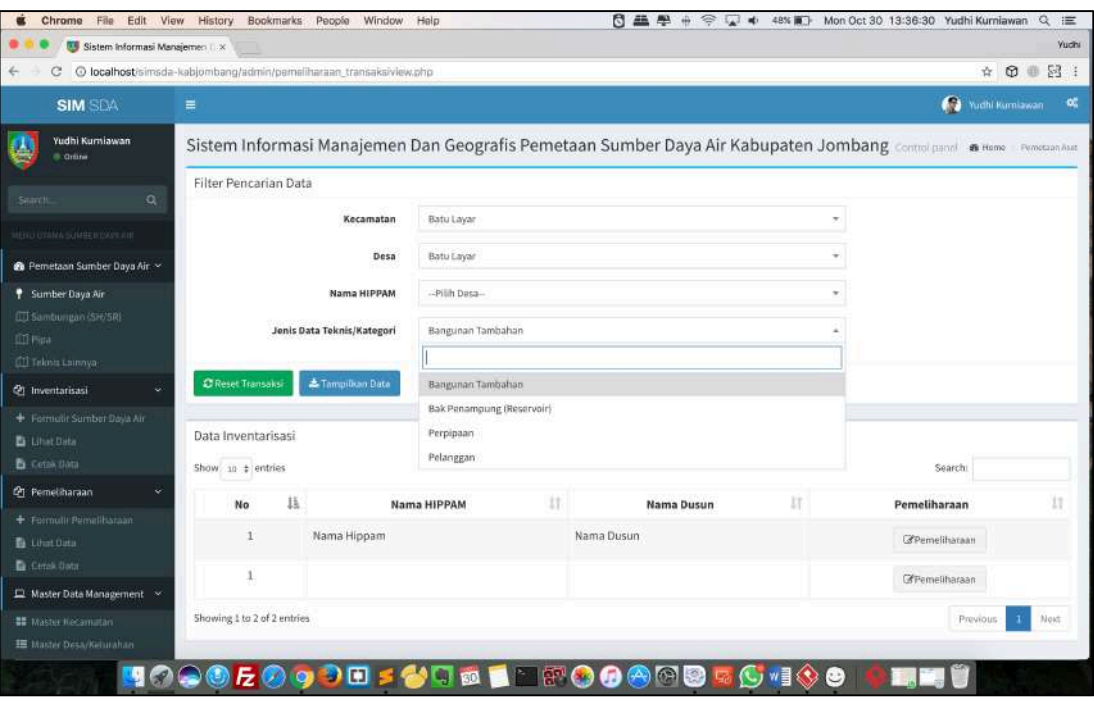

Gambar 23. Halaman Daftar Inventarisasi

detail data pemeliharaan dan atribut lainnya di inputkan pada form pemeliharaan detail

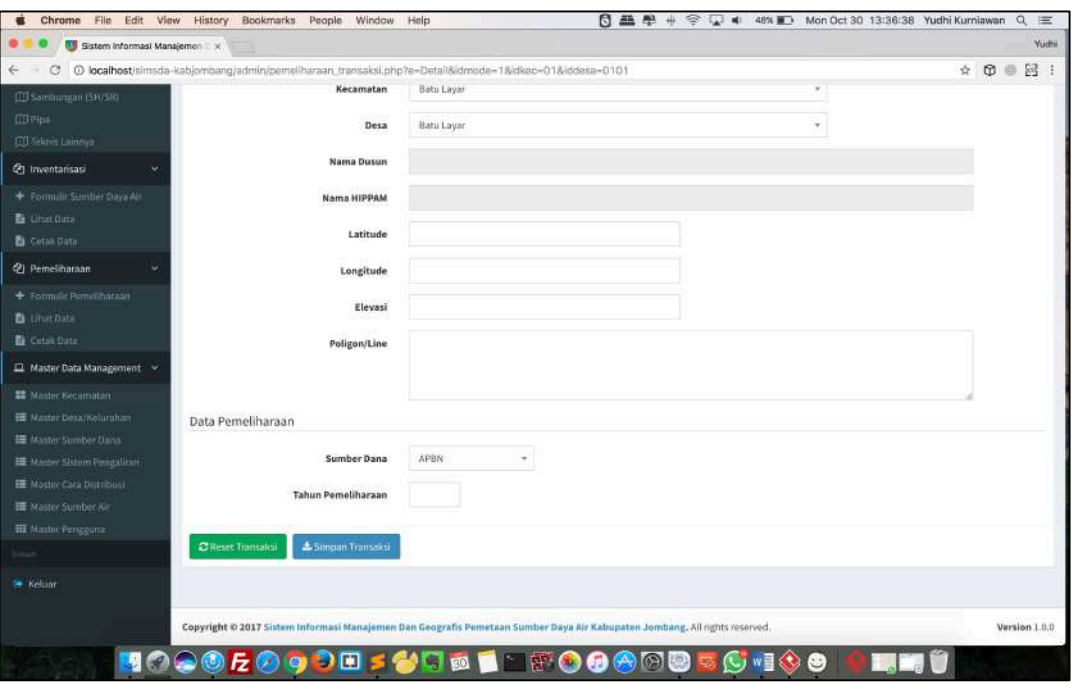

Gambar 24. Halaman Formulir Pemeliharaan

#### **1.3.7 Laman Pemetaan Sumber Daya Air**

Laman ini digunakan untuk menampilkan data spasial geografis yang berisikan tentang pemetaan sebaran titik sumber daya air.

| 8 曲串+<br>¢<br>44% D Mon Oct 30 13:43:51 Yudhi Kurniawan<br>Chrome<br><b>Window</b><br>Help<br>環<br>$\frac{1}{2}$<br>$\alpha$<br>津<br>View<br>History<br><b>Bookmarks</b><br>People<br>File<br>Edit |                                                                                                    |                                 |                                         |                          |  |  |  |
|----------------------------------------------------------------------------------------------------|----------------------------------------------------------------------------------------------------|---------------------------------|-----------------------------------------|--------------------------|--|--|--|
| <b>Yuchi</b><br>Sistem Informasi Manajemen II x                                                                                                    |                                                                                                    |                                 |                                         |                          |  |  |  |
| 图 1<br>$\circ$<br>@ localhost/simsda-kabjombang/admin/peta_asetpoint.php<br>Ŷ.                                                                                                    |                                                                                                    |                                 |                                         |                          |  |  |  |
| <b>SIM SDA</b>                                                                                                    | $\equiv$                                                                                                    |                                 |                                         | Vudhi Kumiawan<br>-65    |  |  |  |
| Yudhi Kurniawan<br><b>Citize</b>                                                                                                    | Sistem Informasi Manajemen Dan Geografis Pemetaan Sumber Daya Air Kabupaten Jombang Control panel<br>R Home Pemintaan |                                 |                                         |                          |  |  |  |
| $\Omega$<br>Sitanch                                                                                                    | Pencarian Data Titik Sumber Daya Air                                                                                  |                                 |                                         |                          |  |  |  |
|                                                                                                    | Kecamatan                                                                                                    | -Pilih Kecamatan-               | v.                                      |                          |  |  |  |
| <b>MENU UTAMA SUMBER DAYS JUE</b>                                                                                                    | Desa                                                                                                    | -Pilih Desa-                    |                                         |                          |  |  |  |
| <sup>2</sup> Pemetaan Sumber Daya Air. ~                                                                                                    |                                                                                                    |                                 |                                         |                          |  |  |  |
| Sumber Daya Air<br>LTT Sambungan (SH) SR)<br><b>ITT Pista</b>                                                                                                    | & Tampilkian Data<br>C Reset Transaks                                                                                 |                                 |                                         |                          |  |  |  |
| <b>CI Teknis Launnya</b>                                                                                                    | Pemetaan Lokasi Sumber Daya Air                                                                                       |                                 |                                         |                          |  |  |  |
| <sup>2</sup> Inventarisasi                                                                                                    | Peta<br>Satolit                                                                                                    |                                 | (5)                                     | 53                       |  |  |  |
| + Formatic Sumber Dava Air                                                                                                    |                                                                                                    | Ngimbang                        | Maritim                                 | Surabaya<br>PAKUWON CITY |  |  |  |
| <b>B</b> Lihat Data                                                                                                    | (35)                                                                                                    | Sukorame                        |                                         |                          |  |  |  |
| <b>La</b> Cetak Bata                                                                                                    | <b>CTS</b>                                                                                                    |                                 | (5)                                     |                          |  |  |  |
| <sup>2</sup> Pemeliharaan                                                                                                    | Nozel                                                                                                    |                                 | Balongbendo<br>Petum Citra<br>Surya Mas |                          |  |  |  |
| + Fermulii Pemiliharaan                                                                                                    | <b>CIE</b>                                                                                                    |                                 | Sidoario<br>Majakerta                   |                          |  |  |  |
| Libert Data                                                                                                    |                                                                                                    |                                 | Mojosari                                |                          |  |  |  |
| <b>D</b> Censk-Data                                                                                                    | $\overline{\langle 20 \rangle}$<br>Mejayan                                                                            | <b>BUNITING</b><br>Witangan     | Pungging<br>Ngoto                       |                          |  |  |  |
| Master Data Management <                                                                                                    | Maospall                                                                                                    | <b>Diwik</b><br>(15)<br>Namjak  | Cangkrogmalang                          | Bangil                   |  |  |  |
| <b>SE Master Kecamirtan</b>                                                                                                    | Madiun<br>jetan.                                                                                                    | Botbak                          |                                         | Pasur                    |  |  |  |
| <b>IE</b> Maider Desa/Keturahan                                                                                                    | <b>Doengoes</b>                                                                                                    | (22)                            | Barang<br>Prigers                       |                          |  |  |  |
| $\blacksquare$                                                                                                    | ЭШ<br>$\bullet$                                                                                                    | P.<br>FOO<br>80<br><b>All 1</b> | $\bullet$                               |                          |  |  |  |

Gambar 25. Halaman Pemetaan Sebaran Titik Sumber Daya Air

dengan sebaran data bak penampung sesuai dengan pemetaan adalah seperti di bawah ini

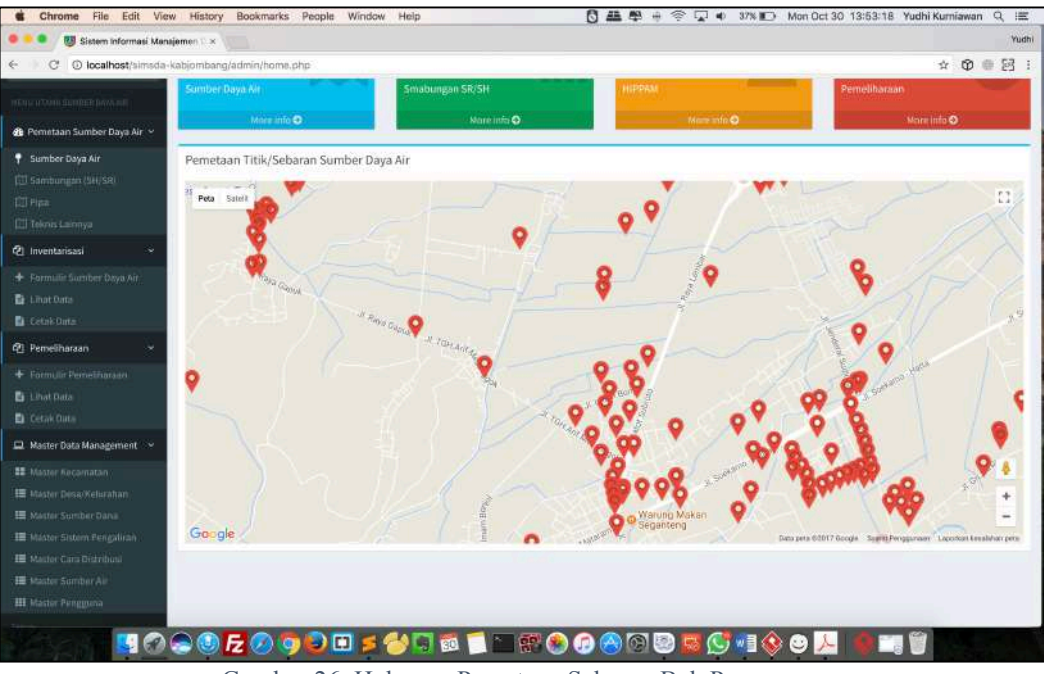

Gambar 26. Halaman Pemetaan Sebaran Bak Penampung

#### **1.3.8 Laman Pemetaan Pipa**

Laman ini digunakan untuk menampilkan data spasial geografis yang berisikan tentang pemetaan sebaran jalur distribusi pipa dari sumber daya air utama ke rumah – rumah milik masyarakat.

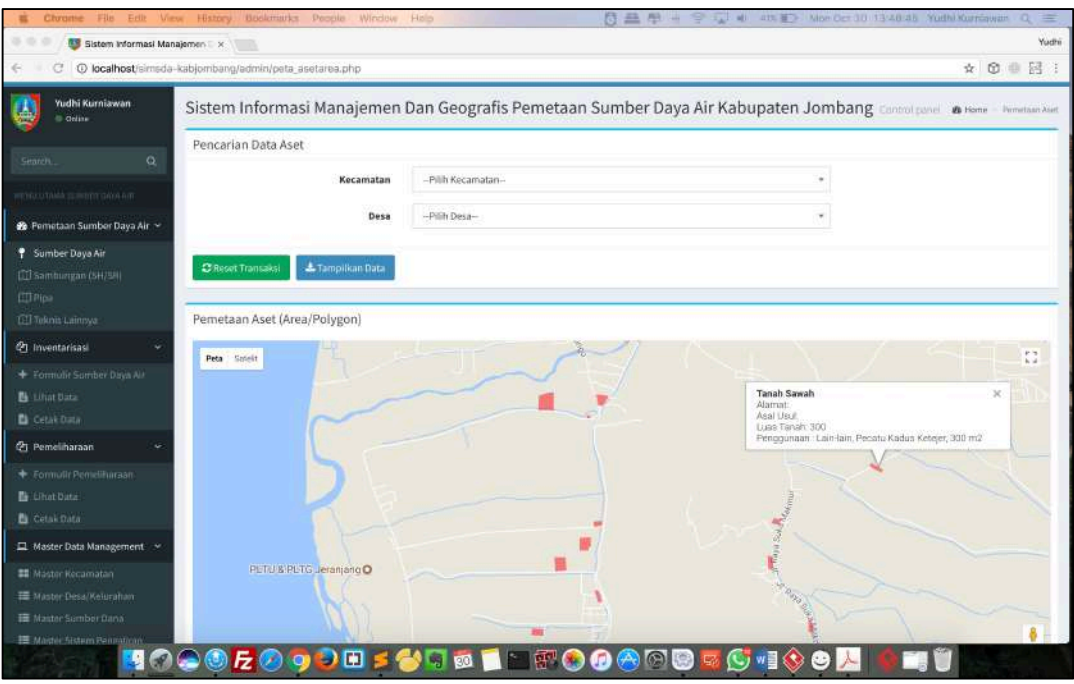

Gambar 27. Halaman Pemetaan Distribusi Pipa

untuk memudahkan pencarian maka diberikan seleksi data pada pemetaan yang ada.

**1.3.9 Laman Pemetaan Distribusi/Sambungan SH/SR**

Laman ini digunakan untuk menampilkan sebaran pemetaan sambungan pipa sampai ke rumah masyarakat, masing-masing rumah yang sudah tersambung dengan pipa akan dipetakan guna monitoring sambungan dan layanan HIPPAM yang sudah ada.

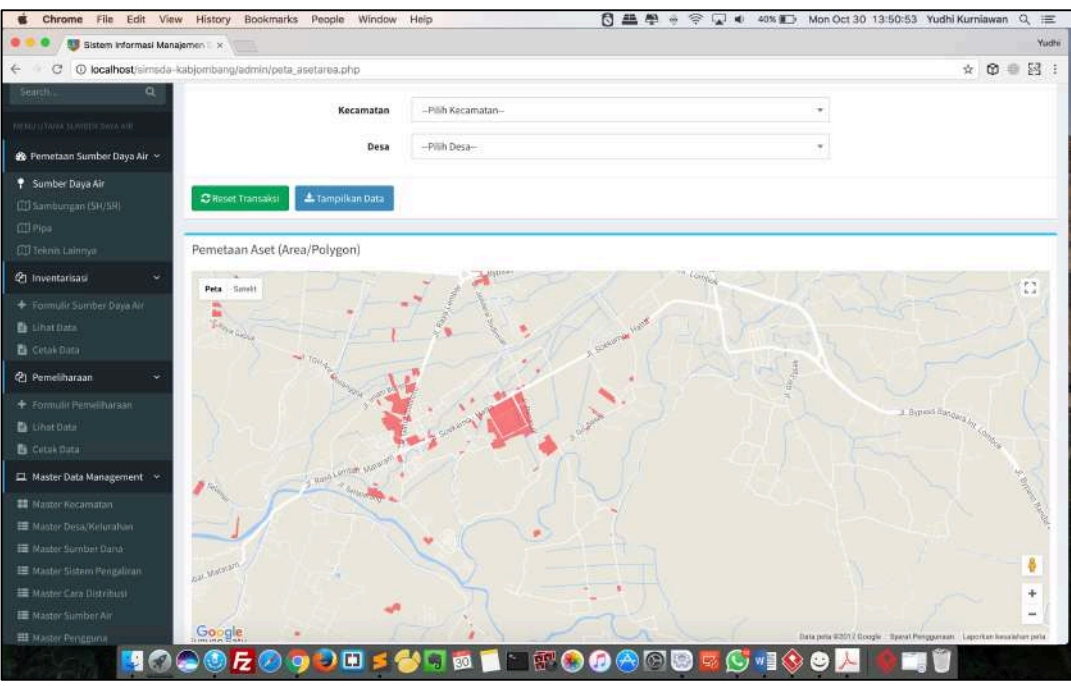

Gambar 28. Halaman Sebaran Pemetaan Sambungan Rumah (SH/SR)

#### **1.3.10 Laman Laporan Inventarisasi**

Laman ini digunakan untuk melakukan pencetakan laporan dari hasil inventarisasi letak sumber daya air dan data administrative pelengkapnya.

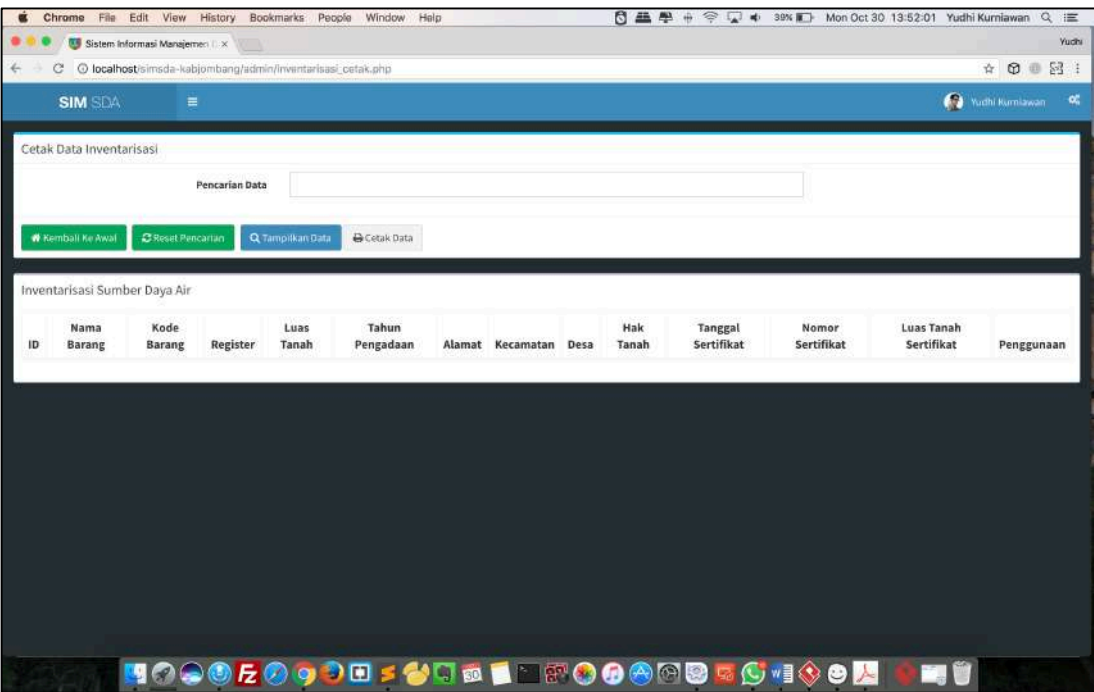

Gambar 29. Halaman Laporan Inventarisasi